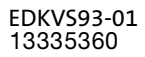

# Global Drive

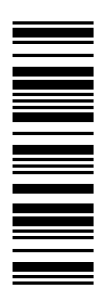

Istruzioni per l'operatore della macchina

# 9300 0.37 ... 11 kW

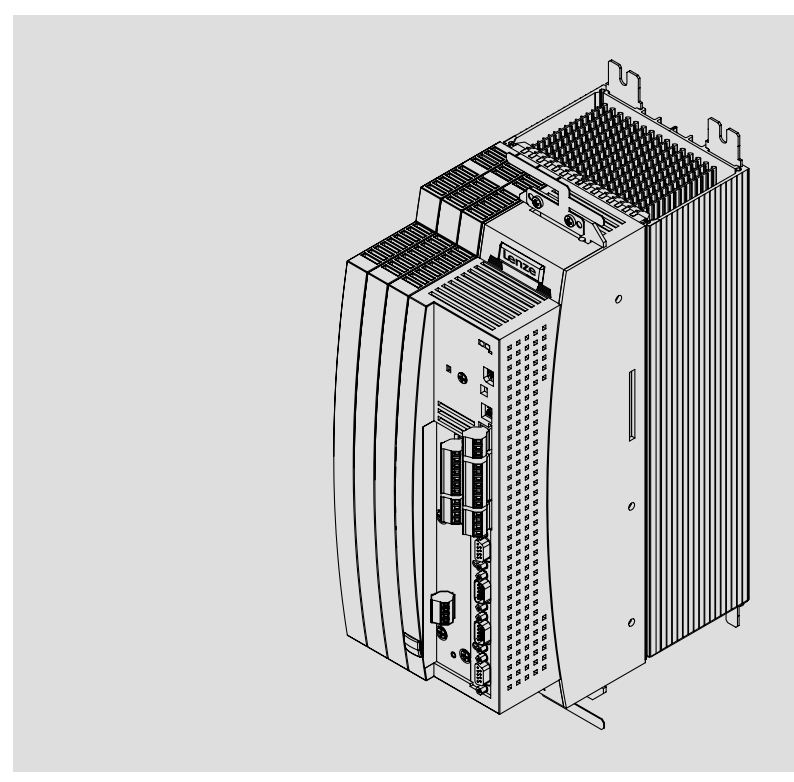

EVS9321−xx ... EVS9326−xx

Servoazionamento

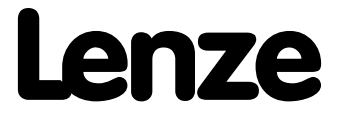

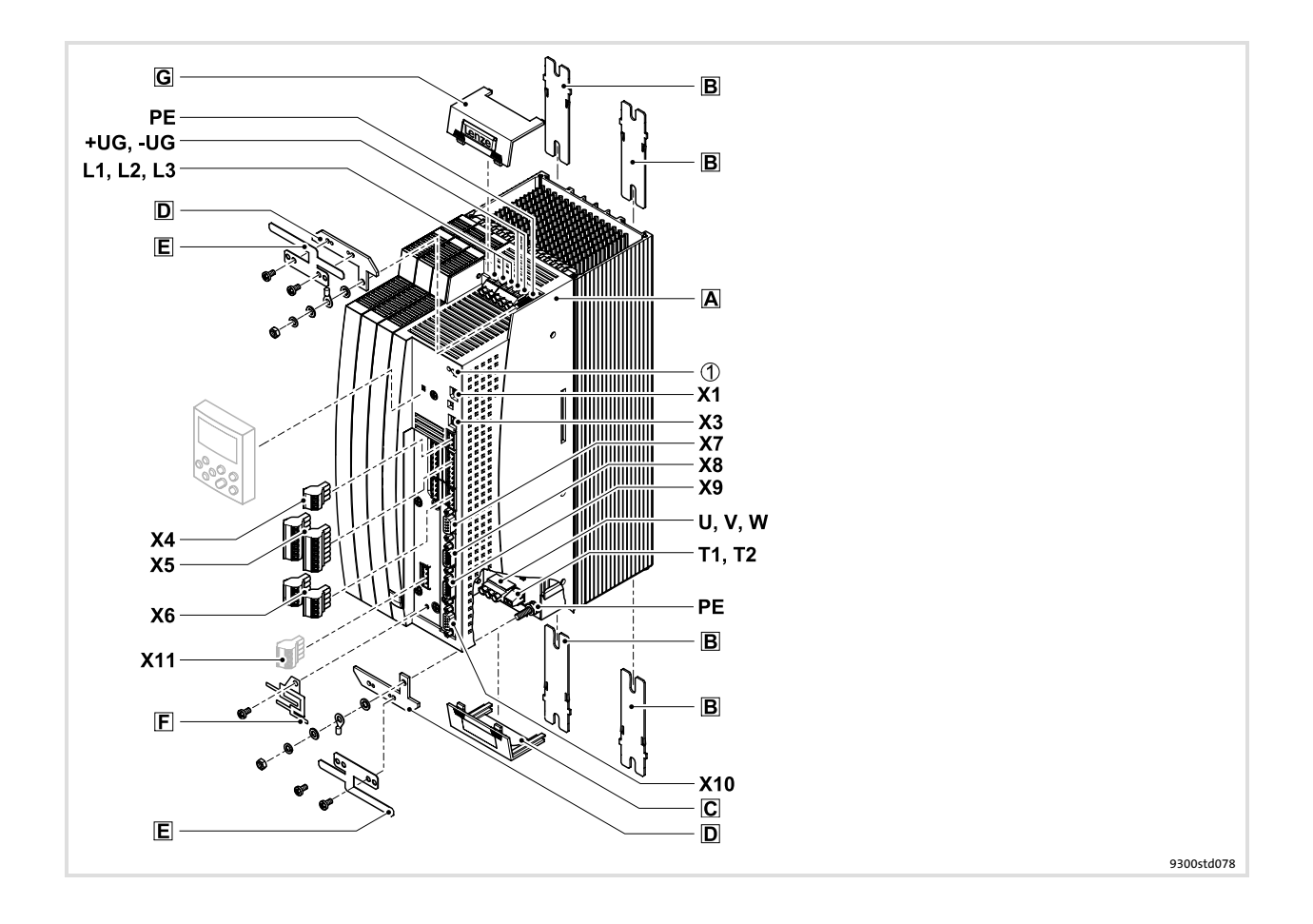

# Legenda riepilogativa

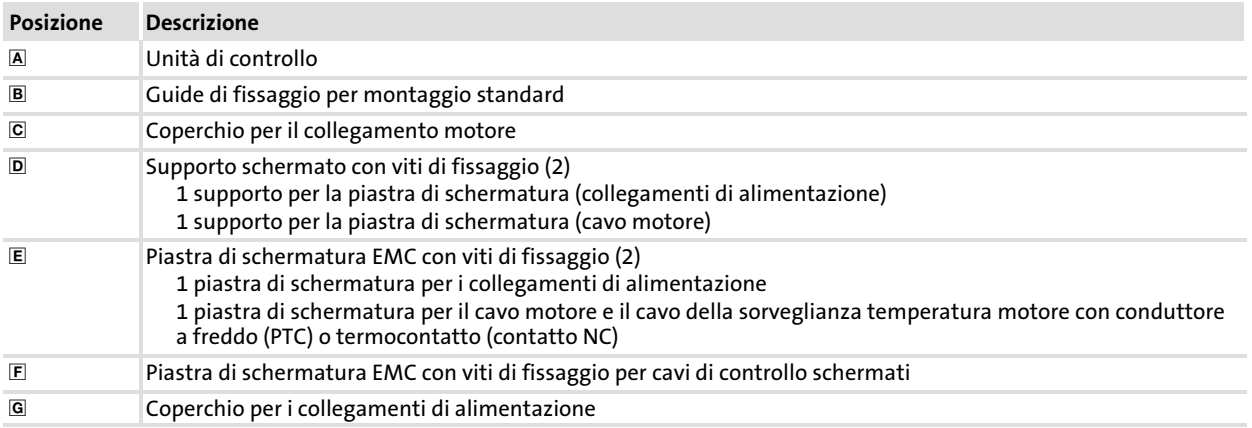

### Collegamenti e interfacce

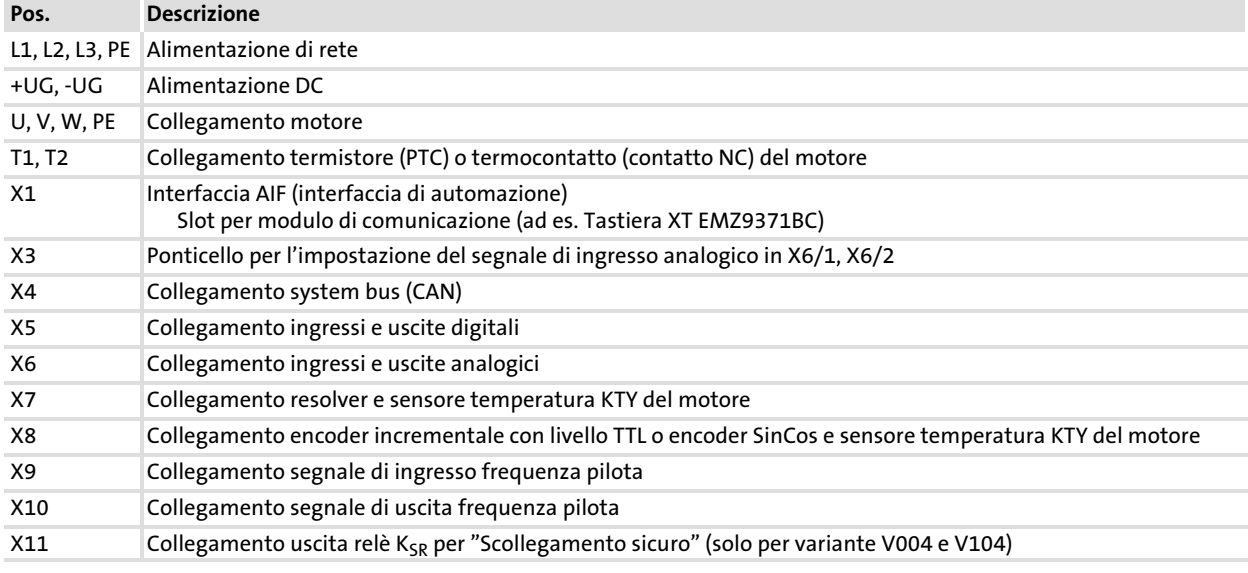

### Indicazioni di stato

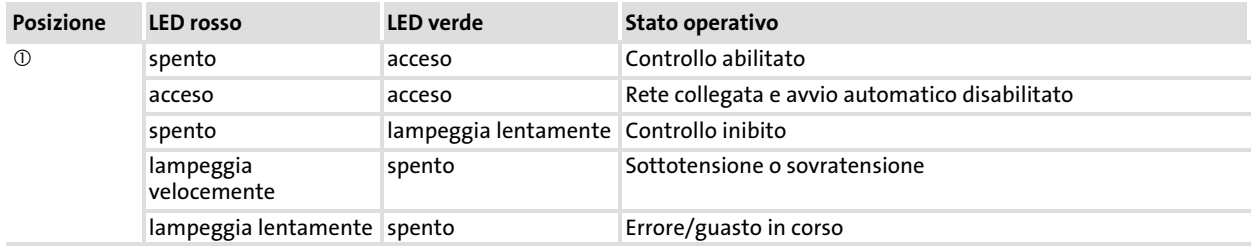

# i Sommario

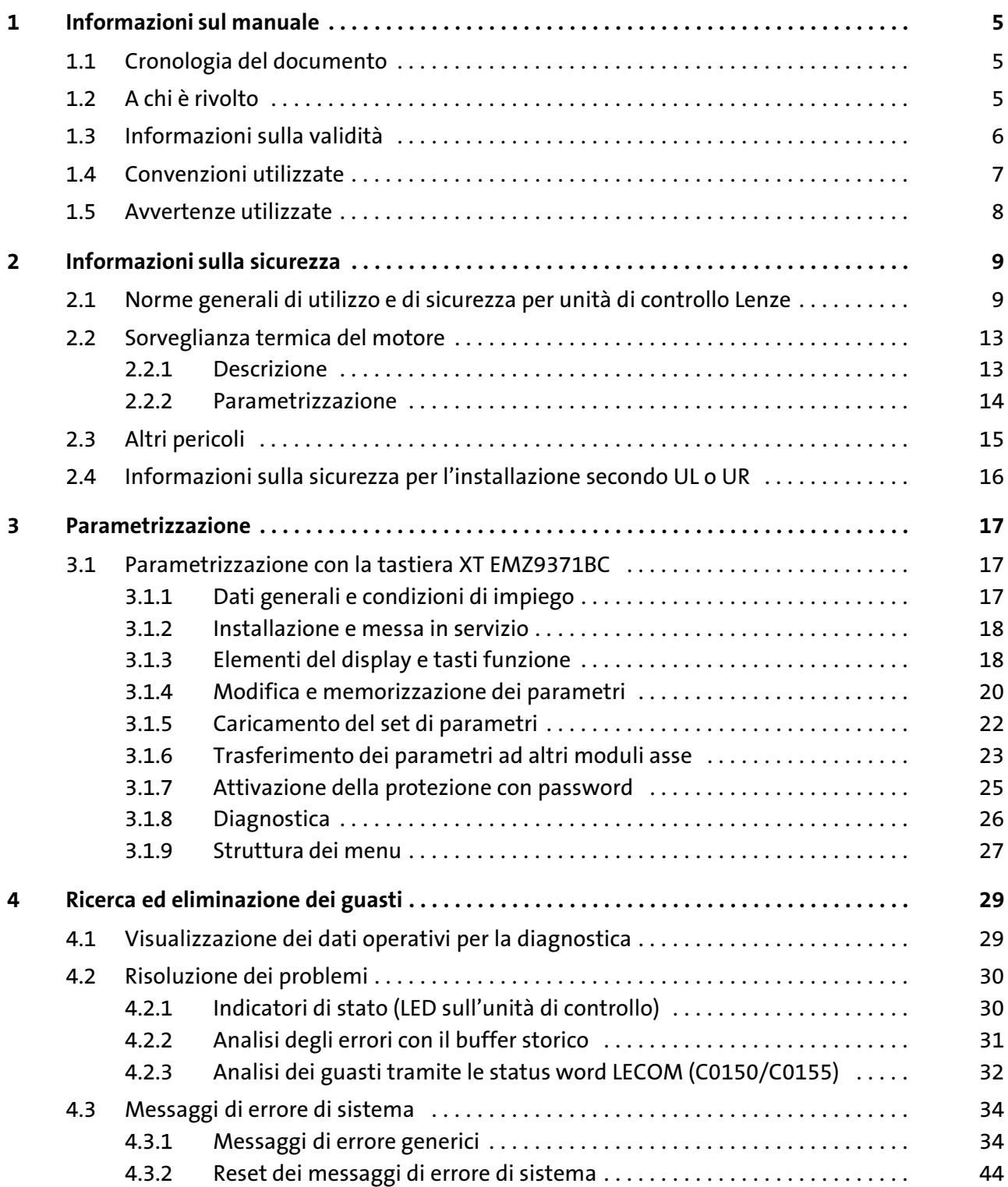

### <span id="page-4-0"></span>1 Informazioni sul manuale

#### $\boxed{\mathbf{i}}$ Avvertenza:

Il presente manuale contiene tutte le informazioni per un corretto funzionamento del servoazionamento della serie 9300 installato sulla macchina/sull'impianto in uso ed è espressamente rivolto all'operatore di tale macchina o impianto.

Le informazioni contenute nel presente manuale possono essere divulgate senza necessità di richiedere l'autorizzazione di Lenze, a condizione che non vengano modificate.

### 1.1 Cronologia del documento

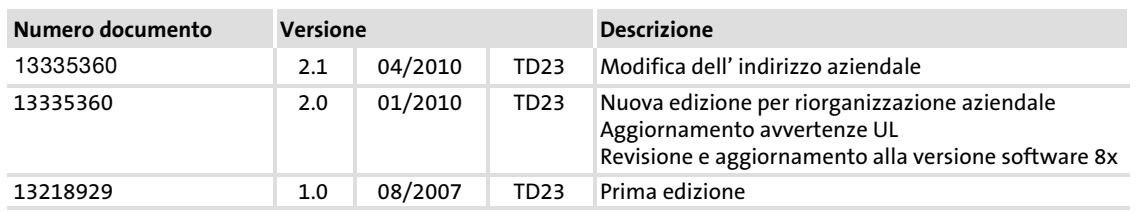

### Nuovi contenuti / Modifiche delle Istruzioni operative

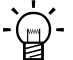

# $-\hat{Q}$ - Suggerimento:

Per la documentazione e gli aggiornamenti software dei prodotti Lenze, consultare in Internet la sezione "Services & Downloads" all'indirizzo http://www.Lenze.com

### 1.2 A chi è rivolto

La presente documentazione è rivolta a personale tecnico qualificato secondo la norma IEC 364.

Per personale tecnico qualificato si intendono persone dotate delle necessarie qualifiche per lo svolgimento delle attività di preparazione, montaggio, messa in servizio e funzionamento del prodotto.

Informazioni sulla validità

### <span id="page-5-0"></span>1.3 Informazioni sulla validità

## $\odot$ **2** 3 Targhetta EVS  $93xx - x x Vxxx 1x 8x$ Serie 9300vec112 EVS = Servoazionamento N. tipo / potenza nominale 400 V 480 V 9321 = 0,37 kW 0,37 kW 9322 = 0,75 kW 0,75 kW 9323 = 1,5 kW 1,5 kW 9324 = 3,0 kW 3,0 kW 9325 = 5,5 kW 5,5 kW 9326 = 11 kW 11 kW Forma costruttiva E = Versione da incasso C = Versione per montaggio con tecnologia "Cold Plate" Esecuzione I = Servo PLC K = Servocamma P = Servocontrollo di posizione R = Controllo di registro S = Servoinverter T = Tecnologia Servo PLC Variante - Standard V003 = Variante "Cold Plate" V004 = Con funzione "Scollegamento sicuro" V100 = Per Reti IT V104 = Con funzione "Scollegamento sicuro" e per Reti IT Versione hardware Versione software

### ... Servoazionamento 9300 a partire dalla versione seguente:

### <span id="page-6-0"></span>1.4 Convenzioni utilizzate

La presente documentazione utilizza le seguenti convenzioni tipografiche per distinguere i diversi tipi di informazioni:

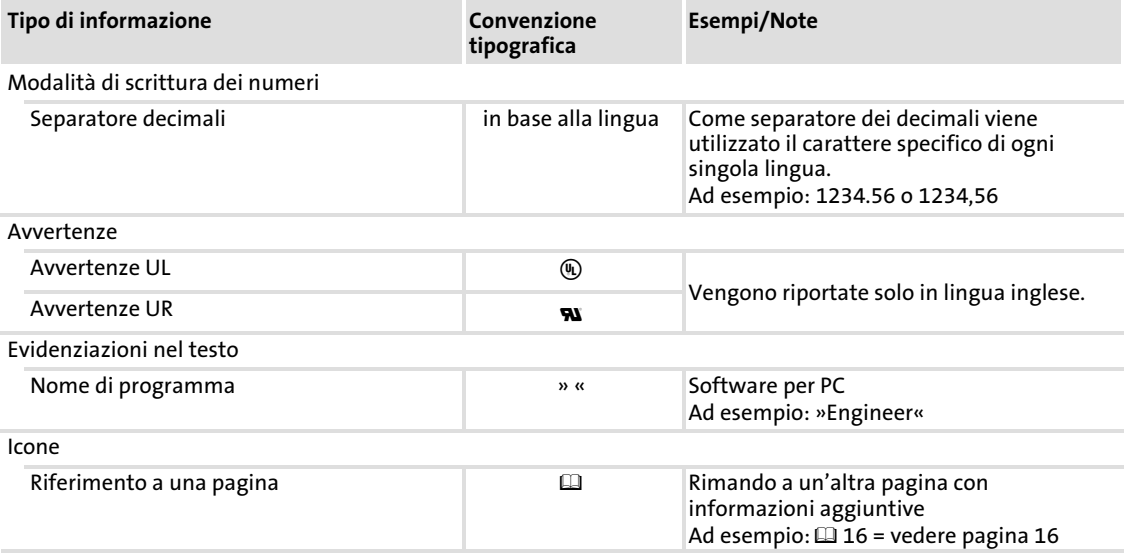

#### <span id="page-7-0"></span>Informazioni sul manuale [1](#page-4-0)

Avvertenze utilizzate

### 1.5 Avvertenze utilizzate

Per segnalare pericoli ed informazioni importanti, nella presente documentazione sono riportati i seguenti simboli e parole di segnalazione:

### Note di sicurezza

Struttura delle note di sicurezza:

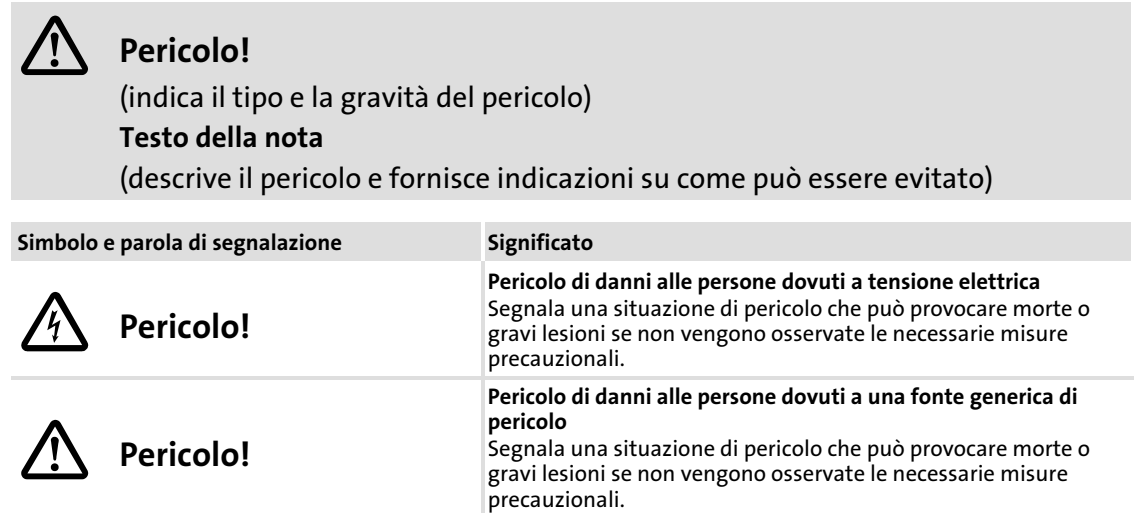

### Note di utilizzo

<sup>(STOP</sup>) Stop!

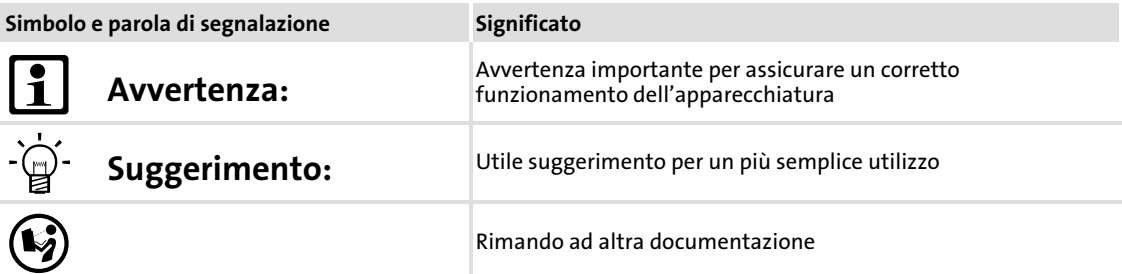

Pericolo di danni materiali

Segnala un possibile pericolo che può provocare danni materiali se non vengono osservate le necessarie misure precauzionali.

### Note di sicurezza e istruzioni d'uso speciali per UL e UR

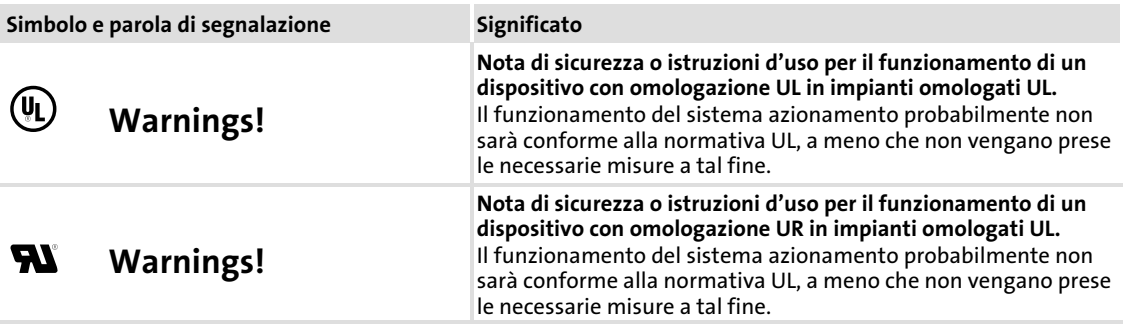

### 8 **Lenze**

### <span id="page-8-0"></span>2 Informazioni sulla sicurezza

### 2.1 Norme generali di utilizzo e di sicurezza per unità di controllo Lenze

(ai sensi della Direttiva Bassa Tensione 2006/95/CEE)

#### Per la vostra sicurezza personale

La mancata osservanza delle seguenti misure fondamentali di sicurezza può provocare gravi danni a persone e cose:

- ► Utilizzare il prodotto esclusivamente in conformità agli usi preposti.
- ▶ Non mettere mai in funzione il prodotto in caso di danni evidenti.
- ▶ Non mettere mai in funzione il prodotto in caso di montaggio incompleto.
- ▶ Non apportare modifiche tecniche al prodotto.
- ► Utilizzare solo gli accessori omologati per il prodotto.
- ► Utilizzare solo le parti di ricambio originali fornite dal costruttore.
- $\triangleright$  Applicare tutte le disposizioni antinfortunistiche, le direttive e le norme vigenti nel luogo di installazione.
- ▶ Tutte le operazioni di trasporto, installazione, messa in servizio e manutenzione devono essere eseguite esclusivamente da personale altamente qualificato.
	- Osservare le disposizioni delle norme IEC 364 o CENELEC HD 384 oppure DIN VDE 0100 e IEC−Report 664 o DIN VDE 0110, nonché le norme antinfortunistiche nazionali.
	- Ai sensi delle predette fondamentali norme di sicurezza, per "personale qualificato" si intendono persone che hanno esperienza nell'installazione, nel montaggio, nella messa in servizio e nell'utilizzo del prodotto e che dispongono delle qualifiche professionali idonee a svolgere la propria attività.
- ▶ Osservare tutte le istruzioni e avvertenze fornite nella presente documentazione.
	- Solo in questo modo è possibile assicurare un funzionamento sicuro e senza problemi, nonché caratteristiche del prodotto conformi alle specifiche.
	- Le specifiche, le procedure e gli schemi di collegamento forniti nella presente documentazione sono suggerimenti per i quali è necessario verificare l'applicabilità al singolo caso. Lenze Automation GmbH non si assume alcuna responsabilità per l'idoneità delle procedure e degli schemi di collegamento proposti.
- ► Durante il funzionamento, a seconda del tipo di protezione, le unità di controllo Lenze (inverter, servoinverter, convertitori) e i relativi componenti possono presentare parti in tensione, non isolate, mobili o rotanti, nonché parti con superfici ustionanti.
	- La rimozione della necessaria copertura, l'impiego non idoneo, l'installazione o l'utilizzo errati possono procurare gravi danni a cose e/o persone.
	- Per ulteriori informazioni consultare la documentazione acclusa.

2

► Nell'unità di controllo sono presenti energie elevate. Pertanto quando si lavora su un'unità sotto tensione, indossare sempre i dispositivi di protezione personali (abbigliamento protettivo, elmetto, occhiali, paraorecchie, guanti di protezione).

### Campi di applicazione

Gli azionamenti sono componenti destinati ad impieghi su macchine o impianti. Non si tratta di dispositivi per uso domestico, ma di componenti esclusivamente per uso industriale o professionale, ai sensi della norma EN 61000−3−2.

In seguito all'installazione, la messa in servizio dell'unità di controllo (ossia il relativo utilizzo per l'impiego conforme) potrà essere eseguita solo quando sarà stato appurato che la macchina in cui è installata è conforme alle disposizioni della direttiva comunitaria 98/37/CE (Direttiva Macchine); fare riferimento alla norma EN 60204.

La messa in servizio (ossia l'utilizzo per l'impiego conforme) è permessa soltanto in osservanza della Direttiva EMC (2004/108/CE).

Le unità di controllo soddisfano i requisiti della Direttiva Bassa Tensione 2006/95/CE. Per le unità di controllo si applicano le normative armonizzate EN 61800−5−1.

La targhetta e la documentazione forniscono i dati tecnici e le informazioni riguardanti le condizioni di allacciamento. Osservare assolutamente tali indicazioni.

Avvertenza: gli azionamenti sono prodotti che ai sensi della norma EN 61800−3 possono essere installati in sistemi di azionamenti della categoria C2. Questi prodotti possono causare radiodisturbi in aree residenziali. In tal caso, l'utilizzatore dovrà adottare le necessarie contromisure.

### Trasporto e stoccaggio

Rispettare le indicazioni per il trasporto, la conservazione a magazzino e l'uso conforme. Attenersi alle indicazioni climatiche riportate nei dati tecnici.

### Installazione

Le unità di controllo devono essere installate e raffreddate secondo quanto indicato nella documentazione acclusa.

L'aria dell'ambiente non deve avere un grado di inquinamento superiore a 2, secondo EN 61800−5−1.

Maneggiare con attenzione ed evitare sovraccarichi meccanici. Non piegare alcun componente durante il trasporto e l'uso, né variare le distanze di isolamento. Non toccare gli elementi elettronici ed i contatti.

Le unità di controllo contengono componenti sensibili alle cariche elettrostatiche e che possono essere danneggiati da manovre improprie. Eventuali danni meccanici a componenti elettrici e/o la relativa distruzione possono mettere in serio pericolo l'incolumità personale.

### Collegamento elettrico

In caso di interventi su unità di controllo in tensione, osservare le norme nazionali antinfortunistiche in vigore.

Eseguire il collegamento elettrico secondo le procedure appropriate (ad es., sezione dei cavi, protezioni, collegamento del conduttore di protezione). La documentazione contiene ulteriori informazioni al riguardo.

La documentazione include le indicazioni per l'installazione a norma EMC (schermatura, collegamento a terra, installazione dei filtri e posa dei cavi). Tali istruzioni vanno osservate anche nel caso di azionamenti contrassegnati dalla sigla CE. Il costruttore dell'impianto o del macchinario è responsabile dell'osservanza dei valori limite richiesti dalla legislazione sulla compatibilità elettromagnetica (EMC). Per assicurare il rispetto dei limiti previsti per le emissioni di radiodisturbi, è necessario installare gli azionamenti in strutture chiuse (ad es., armadi elettrici). Tali strutture di contenimento devono consentire un montaggio a norma EMC. Prestare attenzione, in particolare, che gli sportelli degli armadi elettrici siano dotati di collegamento metallico perimetrale con la struttura. Ridurre al minimo le aperture e il passaggio in prossimità dell'armadio elettrico.

In caso di guasto (contatto a massa o dispersione a terra) le unità di controllo Lenze possono disperdere una corrente continua residua nel conduttore di protezione. Se per la protezione da contatto diretto o indiretto viene utilizzato un interruttore di sicurezza a corrente differenziale (RCD), sul lato dell'alimentazione di corrente è consentito solo l'uso di un interruttore di sicurezza a corrente differenziale di tipo B, quando l'unità dispone di un'alimentazione trifase. In caso di alimentazione monofase è consentito anche l'utilizzo di un interruttore differenziale (RCD) di tipo A. Oltre all'impiego di un interruttore RCD è possibile adottare anche altre misure di protezione, come ad esempio l'esclusione mediante un isolamento doppio o rinforzato oppure il disaccoppiamento dalla rete di alimentazione tramite un trasformatore.

### Funzionamento

È necessario dotare gli impianti con unità di controllo integrate di eventuali apparecchiature di sorveglianza e di protezione ausiliarie in base alle disposizioni sulla sicurezza di volta in volta vigenti (ad es., legislazione sulla strumentazione tecnica, norme antinfortunistiche e così via). È consentito adattare la configurazione dell'unità di controllo alla propria applicazione. Al riguardo, seguire le indicazioni fornite nella documentazione.

Dopo avere staccato l'unità di controllo dalla tensione di alimentazione, non è possibile toccare subito le parti sotto tensione e i collegamenti di potenza perché i condensatori possono essere carichi. Attenersi a quanto riportato sulla targhetta di avvertenza posta sull'unità di controllo.

Durante il funzionamento, tenere chiusi i coperchi di protezione e gli sportelli.

Nota sugli impianti omologati UL con unità di controllo incorporate: Le note "UL Warnings" (Avvertenze UL) sono avvertenze valide solo per gli impianti UL. La documentazione include indicazioni speciali per gli impianti UL.

### Funzioni di sicurezza

Alcune specifiche varianti dell'unità di controllo supportano funzioni di sicurezza (ad esempio, la funzione "Scollegamento sicuro"), secondo quanto stabilito nell'Allegato I n° 1.2.7 della Direttiva Comunitaria "Macchine" 98/37/CE, nella norma EN 954−1 Categoria 3 ed EN 1037. Attenersi scrupolosamente alle indicazioni riportate al riguardo nella documentazione delle diverse varianti.

Norme generali di utilizzo e di sicurezza per unità di controllo Lenze

### Manutenzione

[2](#page-8-0)

Le unità di controllo non richiedono alcuna manutenzione se vengono rispettate le condizioni di impiego prescritte.

### Smaltimento

Provvedere al riciclaggio di metallo e plastica. Smaltire correttamente le schede PCB assemblate.

Rispettare le indicazioni specifiche relative all'utilizzo e alla sicurezza riportate nel presente manuale.

### <span id="page-12-0"></span>2.2 Sorveglianza termica del motore

### 2.2.1 Descrizione

#### $\boxed{\mathbf{i}}$ Avvertenza:

A partire dalla versione software 8.0, le unità di controllo 9300 dispongono di una funzione I2xt, per la sorveglianza termica del motore sensorless collegato.

- $\blacktriangleright$  La sorveglianza l<sup>2</sup>xt è basata su un modello matematico che calcola l'utilizzo termico del motore dalle correnti del motore rilevate.
- ƒ Il carico termico calcolato del motore viene salvato alla disinserzione della rete.
- ► La funzione è dotata di certificazione UL, cioè in impianti con omologazione UL non è richiesta alcuna misura di protezione aggiuntiva per il motore.
- $\blacktriangleright$  La sorveglianza l<sup>2</sup>xt non rappresenta comunque una protezione completa del motore, poiché non possono essere rilevati altri fattori che influenzano il carico termico del motore, come eventuali variazioni nelle condizioni di raffreddamento (ad es. interruzione o temperatura elevata del flusso di aria di raffreddamento).

Il carico  $I^2 \times t$  del motore viene calcolato in modo continuativo dall'unità di controllo e visualizzato in C0066.

La sorveglianza  $1^2$  x t è configurata in modo che nel caso di un motore con una costante di tempo termica di 5 min, una corrente motore di 1,5 x  $I_r$  ed una soglia di attivazione del 100 %, la sorveglianza si attiva dopo 179 s.

Grazie a due soglie di reazione impostabili, è possibile impostare diverse reazioni.

- ▶ Reazione impostabile OC8 (TRIP, Avvertenza, Off).
	- La reazione è impostata in C0606.
	- La soglia di reazione è impostata in C0127.
	- La reazione OC8 può ad esempio essere utilizzata per generare un preallarme.
- ƒ Reazione fissa OC6−TRIP
	- La soglia di reazione è impostata in C0120.

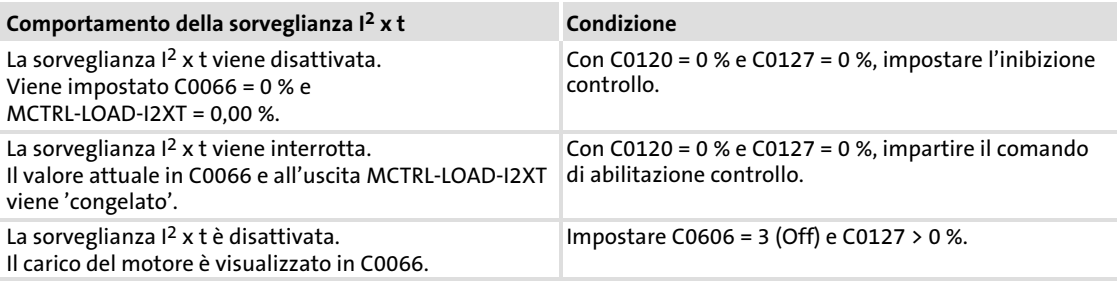

#### $\boxed{1}$ Avvertenza:

Per poter resettare un messaggio di errore OC6 o OC8 è necessario che il carico I<sup>2</sup> × t sia nuovamente al di sotto della soglia di reazione impostata di almeno il 5 %.

### <span id="page-13-0"></span>2.2.2 Parametrizzazione

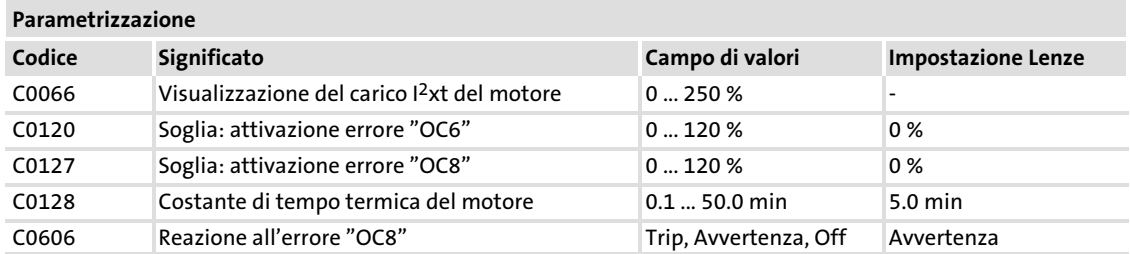

### Calcolo del tempo di reazione

$$
t = - (00128) \cdot \ln \left[ 1 - \frac{y + 1}{\left(\frac{I_M}{I_r}\right)^2 \cdot 100} \right]
$$

I<sub>M</sub> Corrente motore attuale

Ir Corrente nominale motore

y C0120 o C0127

► La caricabilità termica del motore è determinata tramite la costante di tempo termica del motore (C0128). Ricavare tale valore di dati di targa del motore o richiederlo al produttore del motore.

### Determinazione del tempo di reazione dal grafico

Grafico per la determinazione dei tempi di reazione nel caso di un motore con una costante di tempo termica di 5 min:

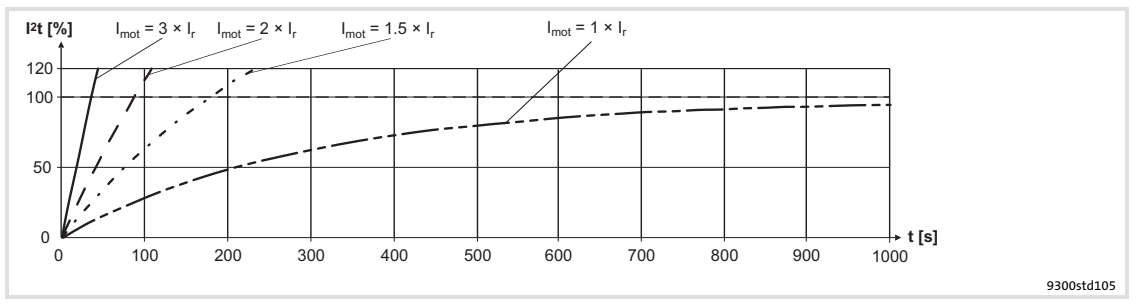

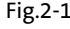

Fig.2−1 Sorveglianza I2 × t: tempi di reazione per valori diversi di corrente motore e soglia di attivazione

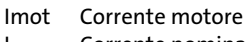

Ir Corrente nominale del motore

- $\int_{t}^{2}t$ Carico I<sup>2</sup>t
- Tempo

### <span id="page-14-0"></span>2.3 Altri pericoli

### Protezione delle persone

- ► Prima di eseguire interventi sul modulo asse, verificare che non vi sia tensione a tutti i morsetti di potenza, poiché:
	- fino a 3 minuti dopo la disinserzione dalla rete, i morsetti di potenza U, V, W, +U<sub>G</sub> e −UG conducono ancora una tensione pericolosa;
	- a motore fermo, i morsetti di potenza L1, L2, L3; U, V, W, +U<sub>G</sub> e -U<sub>G</sub> conducono una tensione pericolosa.
- ► La corrente dispersa verso terra (PE) è >3,5 mA. Ai sensi della norma EN 50178 – è richiesta un'installazione fissa
	- il cavo PE deve essere a doppio conduttore oppure con conduttore singolo avente una sezione di minimo 10 mm2.
- $\blacktriangleright$  La temperatura d'esercizio del dissipatore di calore sul controllo è > 80 °C: – L'eventuale contatto con il dissipatore di calore può causare ustioni.
- ƒ Durante il trasferimento dei parametri, i morsetti di controllo dell'inverter potrebbero assumere stati indefiniti.
	- Pertanto, si raccomanda di staccare i connettori X5 e X6 prima del trasferimento. In tal modo si assicura che l'unità di controllo sia inibita e che tutti i morsetti di controllo abbiano lo stato definito "LOW".

### Protezione del dispositivo

- $\blacktriangleright$  L'inserzione e disinserzione frequente (ad es. funzionamento impulsivo tramite contattore di rete) può determinare un sovraccarico e la distruzione del dispositivo di limitazione della corrente in ingresso dell'unità di controllo.
	- Per i dispositivi EVS9321−xx e EVS9322−xx tra lo spegnimento e la successiva riaccensione devono trascorrere almeno 3 minuti.
	- Per i dispositivi EVS9323−xx ... EVS9332−xx tra due procedure di accensione devono trascorrere almeno 3 minuti.
	- In caso di disinserzioni frequenti per motivi di sicurezza, utilizzare la funzione di sicurezza "Scollegamento sicuro" (STO). Le varianti Vxx4 dispongono di questa funzione.

#### Protezione della macchina/dell'impianto

- ► Gli azionamenti possono raggiungere sovravelocità pericolose (ad es., in seguito all'impostazione di frequenze di uscita elevate in motori e macchine/impianti non idonei):
	- Le unità di controllo non proteggono contro condizioni di funzionamento di questo tipo. A tal fine utilizzare dei componenti aggiuntivi.

### <span id="page-15-0"></span>2.4 Informazioni sulla sicurezza per l'installazione secondo  $U_L$  o  $U_R$

# (U) Warnings!

- ▶ Motor Overload Protection
	- For information on the protection level of the internal overload protection for a motor load, see the corresponding manuals or software helps.
	- If the integral solid state motor overload protection is not used, external or remote overload protection must be provided.
- ▶ Branch Circuit Protection
	- The integral solid state protection does not provide branch circuit protection.
	- Branch circuit protection has to be provided externally in accordance with corresponding instructions, the National Electrical Code and any additional codes.
- ƒ Please observe the specifications for fuses and screw−tightening torques in these instructions.
- $\blacktriangleright$  FVS9321  $\ldots$  FVS9326:
	- Suitable for use on a circuit capable of delivering not more than 5000 rms symmetrical amperes, 480 V maximum, when protected by fuses.
	- Suitable for use on a circuit capable of delivering not more than 50000 rms symmetrical amperes, 480 V maximum, when protected by CC, J, T or R class fuses.
	- Maximum surrounding air temperature: 0 ... +55 °C
	- $-$  > +40 °C: reduce the rated output current by 2.5 %/°C
	- Use 75 °C copper wire only.

### <span id="page-16-0"></span>3 Parametrizzazione

### 3.1 Parametrizzazione con la tastiera XT EMZ9371BC

#### Descrizione

La tastiera è disponibile come accessorio. Per una descrizione completa della tastiera, consultare il relativo pieghevole allegato ad ogni tastiera.

#### Inserire la tastiera

La tastiera può essere inserita e quindi scollegata anche durante il funzionamento.

Non appena la tastiera riceve tensione, viene eseguito un test di autodiagnostica. La tastiera è pronta per il funzionamento quando si trova in modo Display.

### 3.1.1 Dati generali e condizioni di impiego

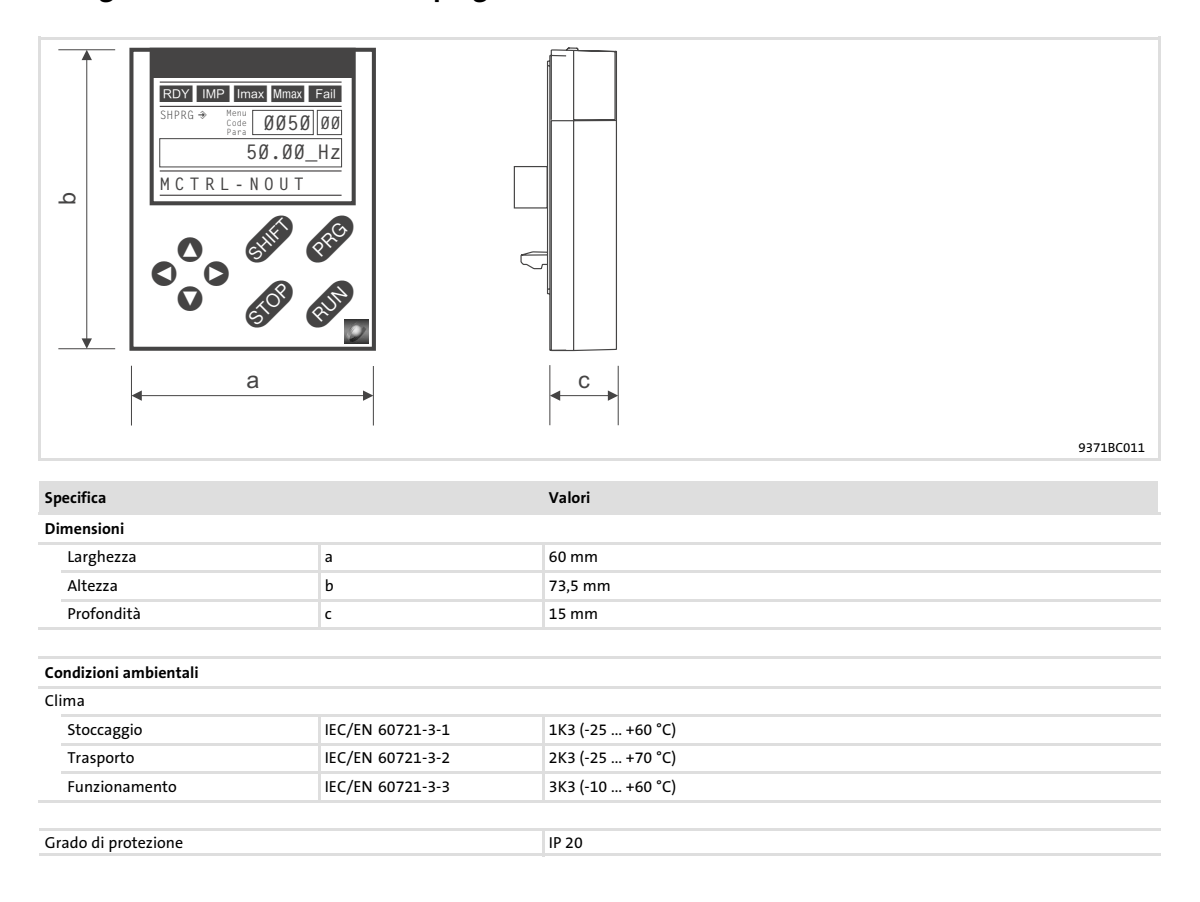

### Parametrizzazione Parametrizzazione con la tastiera XT EMZ9371BC Installazione e messa in servizio

### 3.1.2 Installazione e messa in servizio

<span id="page-17-0"></span>[3](#page-16-0)

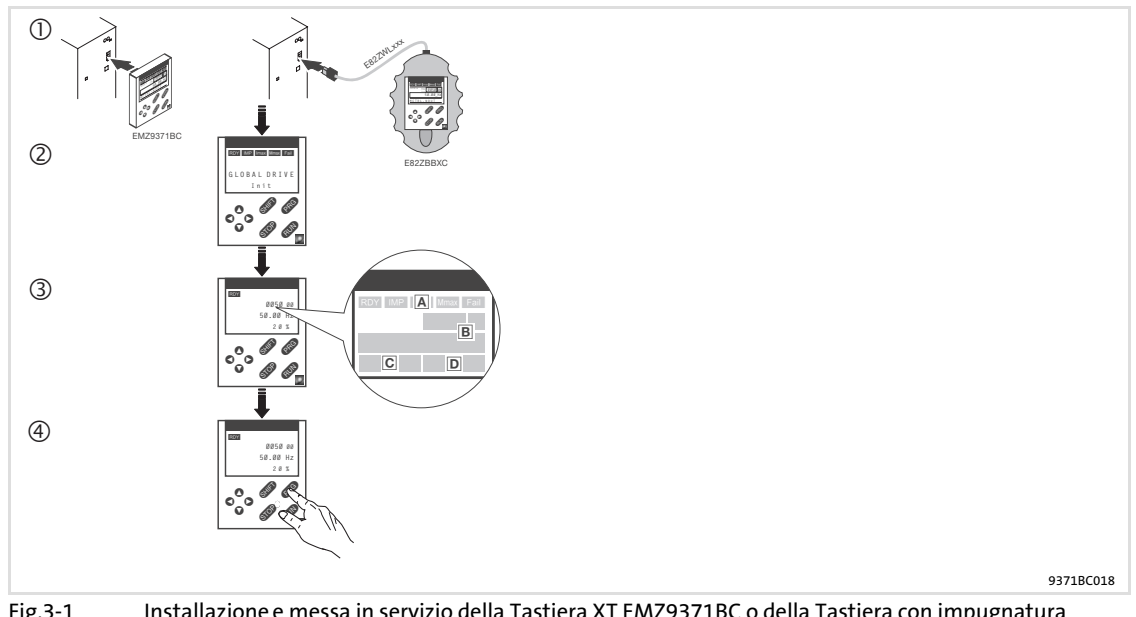

- Fig.3−1 Installazione e messa in servizio della Tastiera XT EMZ9371BC o della Tastiera con impugnatura palmare E82ZBBXC
	- Collegare la tastiera sul lato anteriore del dispositivo all'interfaccia AIF. La tastiera può essere collegata e quindi disconnessa anche durante il funzionamento.
	- Non appena la tastiera viene collegata alla tensione di rete, viene eseguito un breve test di autodiagnostica.
	- La tastiera è pronta quanto mostra il livello operativo:
	- Stato attuale del dispositivo
	- Posizione di memoria 1 del menu User (C0517): numero codice, numero sottocodice e valore attuale
	- Messaggio di errore attivo o messaggio di stato aggiuntivo
	- Valore attuale in % rispetto al valore definito in C0004
	- <sup>4</sup> Premere **CEO** per lasciare il livello operativo

### 3.1.3 Elementi del display e tasti funzione

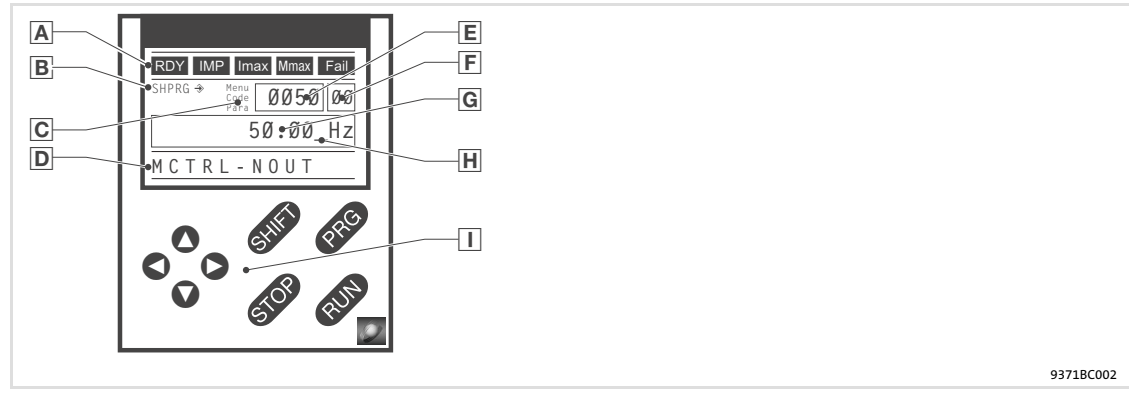

Fig.3−2 Elementi del display e tasti funzione della Tastiera XT EMZ9371BC

### Indicazioni luminose

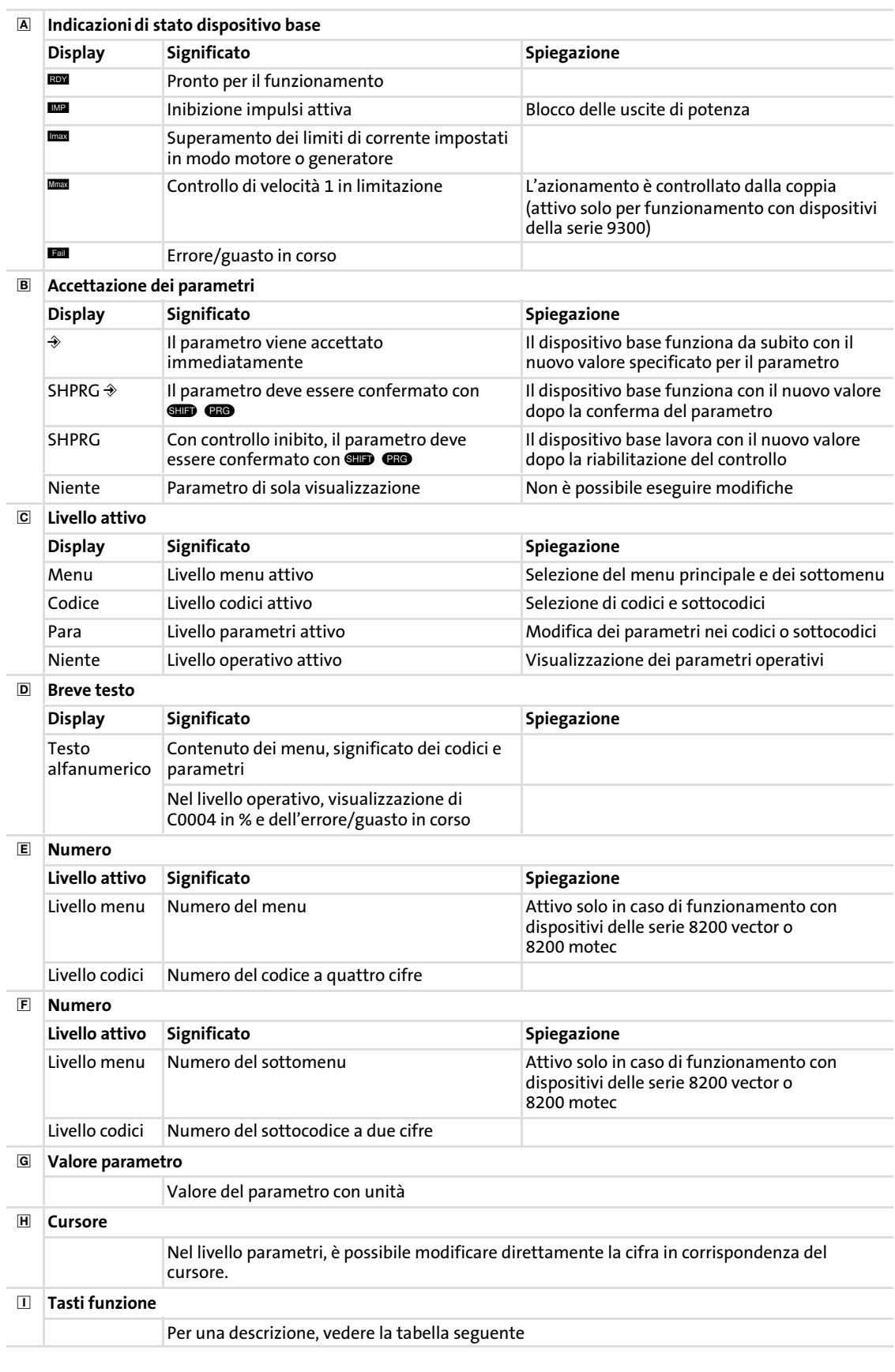

Parametrizzazione con la tastiera XT EMZ9371BC Modifica e memorizzazione dei parametri

### Tasti funzione

 $\blacksquare$ 

<span id="page-19-0"></span>[3](#page-16-0)

### Avvertenza:

Combinazioni di tasti con **CID**:

Premere e tenere premuto **(10)**, quindi premere il secondo tasto.

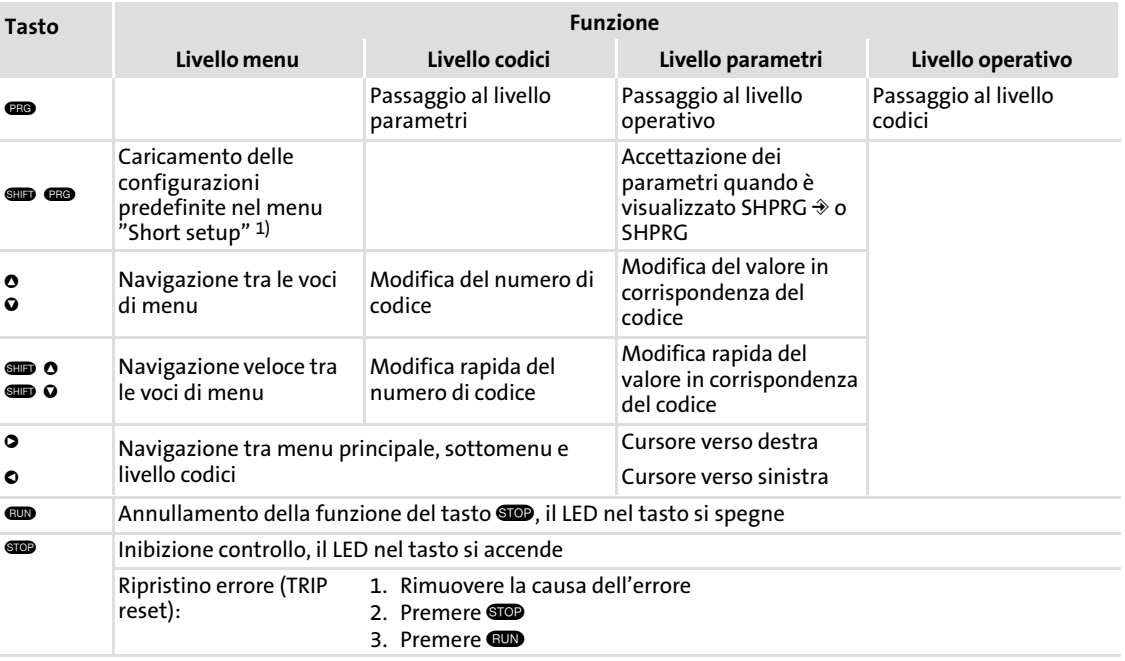

1) Attivo solo in caso di funzionamento con dispositivi delle serie 8200 vector o 8200 motec

### 3.1.4 Modifica e memorizzazione dei parametri

### Avvertenza:

 $\boxed{\mathbf{1}}$ 

Le impostazioni eseguite interessano i parametri correntemente memorizzati nella memoria di lavoro (RAM). È necessario memorizzare le impostazioni come set di parametri per evitare di perderle allo spegnimento.

Se è richiesto un solo set di parametri, memorizzare le proprie impostazioni come set di parametri 1, in quanto il set di parametri 1 viene caricato automaticamente all'accensione del modulo asse.

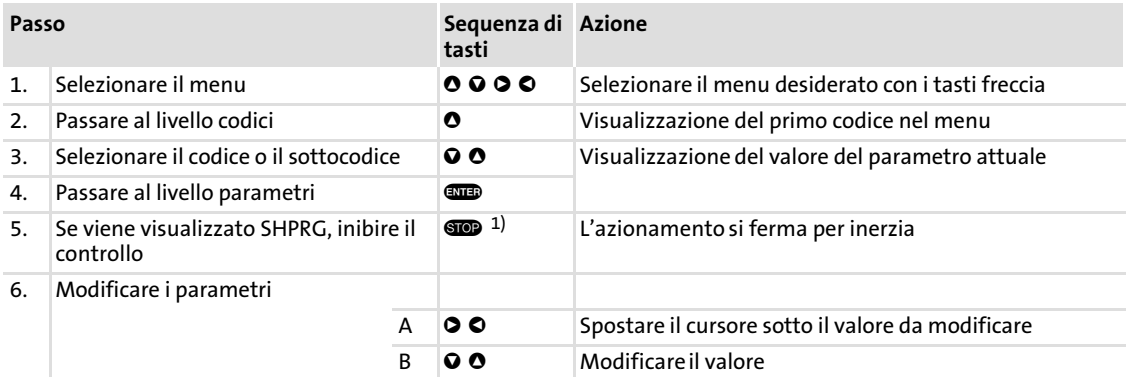

### Parametrizzazione Parametrizzazione con la tastiera XT EMZ9371BC

[3](#page-16-0)

### Modifica e memorizzazione dei parametri

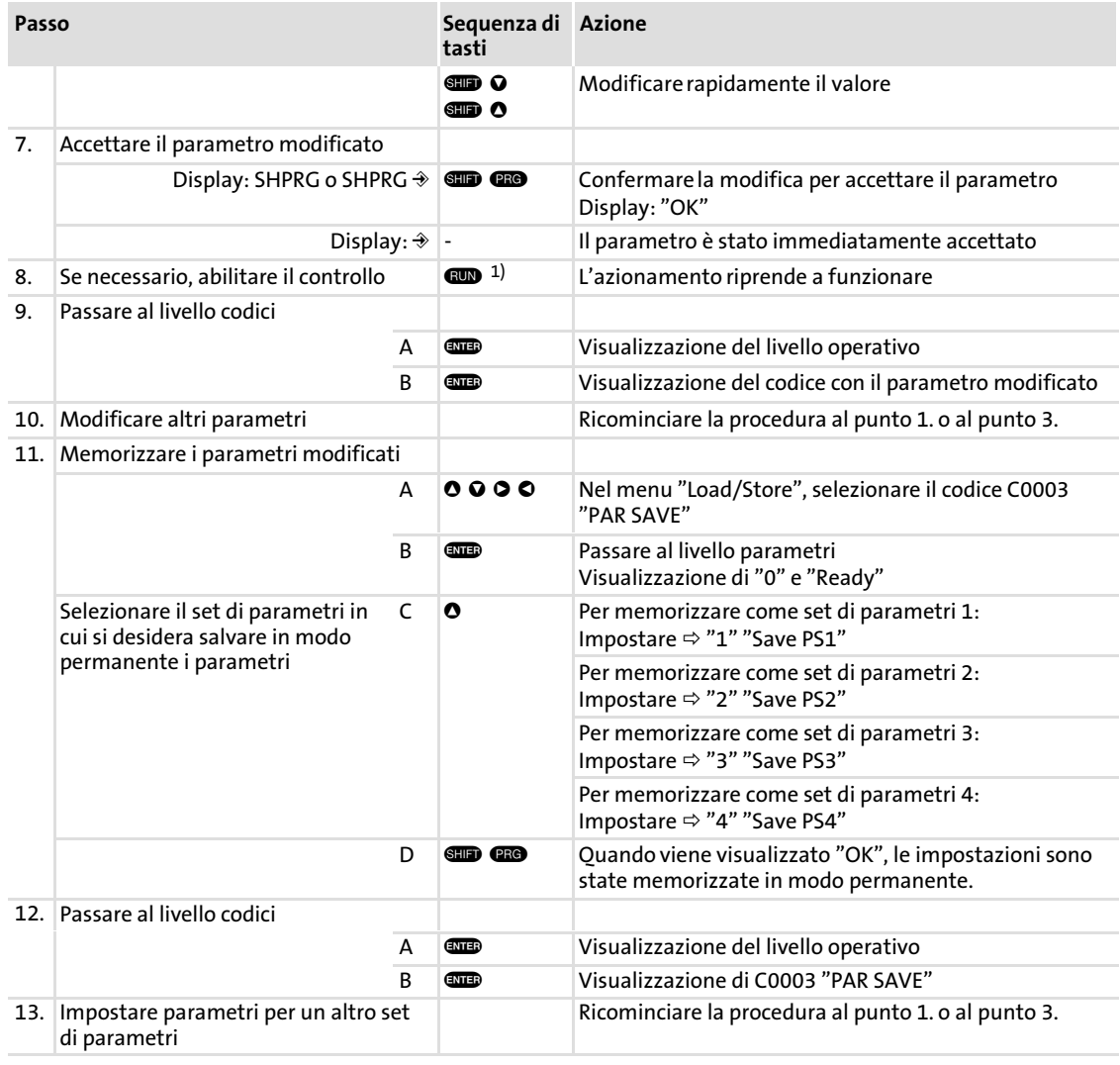

 $1)$  La funzione del tasto  $\circledast$  è programmabile: C0469 = 1: Inibizione controllo C0469 = 2: Arresto rapido (QSP) (impostazione Lenze)

#### <span id="page-21-0"></span>Parametrizzazione Parametrizzazione con la tastiera XT EMZ9371BC Caricamento del set di parametri [3](#page-16-0)

### 3.1.5 Caricamento del set di parametri

Con il controllo inibito, è possibile utilizzare la tastiera per caricare un set di parametri memorizzato nella memoria di lavoro. Dopo l'abilitazione, l'unità di controllo funziona con i nuovi parametri.

# Pericolo!

- ► Con il caricamento di un nuovo set di parametri l'unità di controllo viene nuovamente inizializzata e si comporta come all'accensione:
	- Le configurazioni di sistema e le assegnazioni dei morsetti possono essere modificate. Accertare che il cablaggio e la configurazione di lavoro siano compatibili con le impostazioni del set di parametri.
- ƒ Come sorgente per l'inibizione controllo utilizzare solo il morsetto X5/28! In caso contrario, al passaggio ad un altro set di parametri l'azionamento può iniziare a funzionare in modo incontrollato.

### Avvertenza:

 $\boxed{\mathbf{i}}$ 

- ► In seguito all'inserzione della tensione di alimentazione, l'unità di controllo carica sempre il set di parametri 1 nella memoria di lavoro.
- ► È comunque possibile caricare anche altri set di parametri mediante gli ingressi digitali o gli appositi comandi via bus.

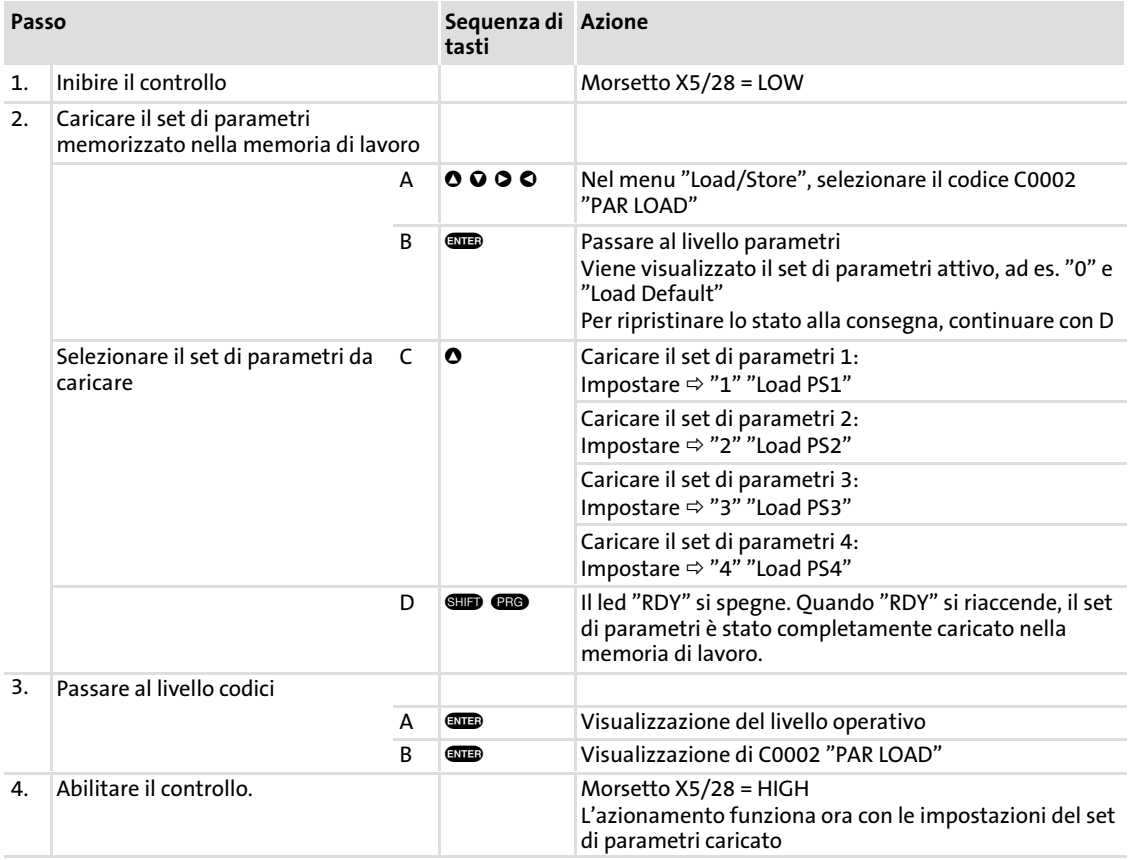

### <span id="page-22-0"></span>3.1.6 Trasferimento dei parametri ad altri moduli asse

La tastiera permette di copiare le impostazioni dei parametri da un dispositivo all'altro.

Per questa operazione, utilizzare il menu "Load/Store":

# Pericolo!

Durante il trasferimento dei parametri dalla tastiera al dispositivo base i morsetti di controllo possono assumere stati indefiniti.

Pertanto, si raccomanda di staccare i connettori X5 e X6 prima del trasferimento. In tal modo si assicura che l'unità di controllo sia inibita e che tutti i morsetti di controllo abbiano lo stato definito "LOW".

### Copia di set di parametri dal dispositivo base alla tastiera

#### $\boxed{\mathbf{i}}$ Avvertenza:

Dopo avere copiato i set di parametri nella tastiera XT (C0003 = 11), si attiva sempre l'ultimo set di parametri caricato tramite C0002.

Per mantenere i parametri attuali attivi anche dopo la copia:

ƒ Prima di eseguire la copia, salvare i parametri attuali nel set di parametri e caricare questo set di parametri tramite il codice C0002 nell'unità di controllo.

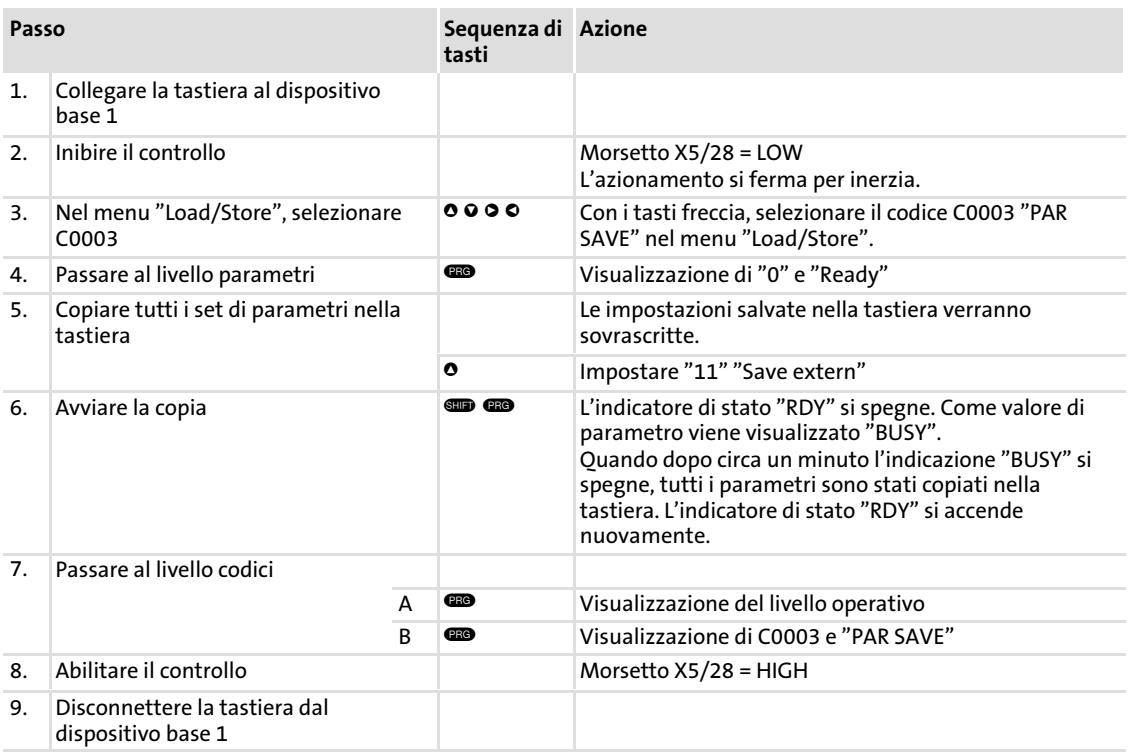

### Copia di set di parametri dalla tastiera al dispositivo base

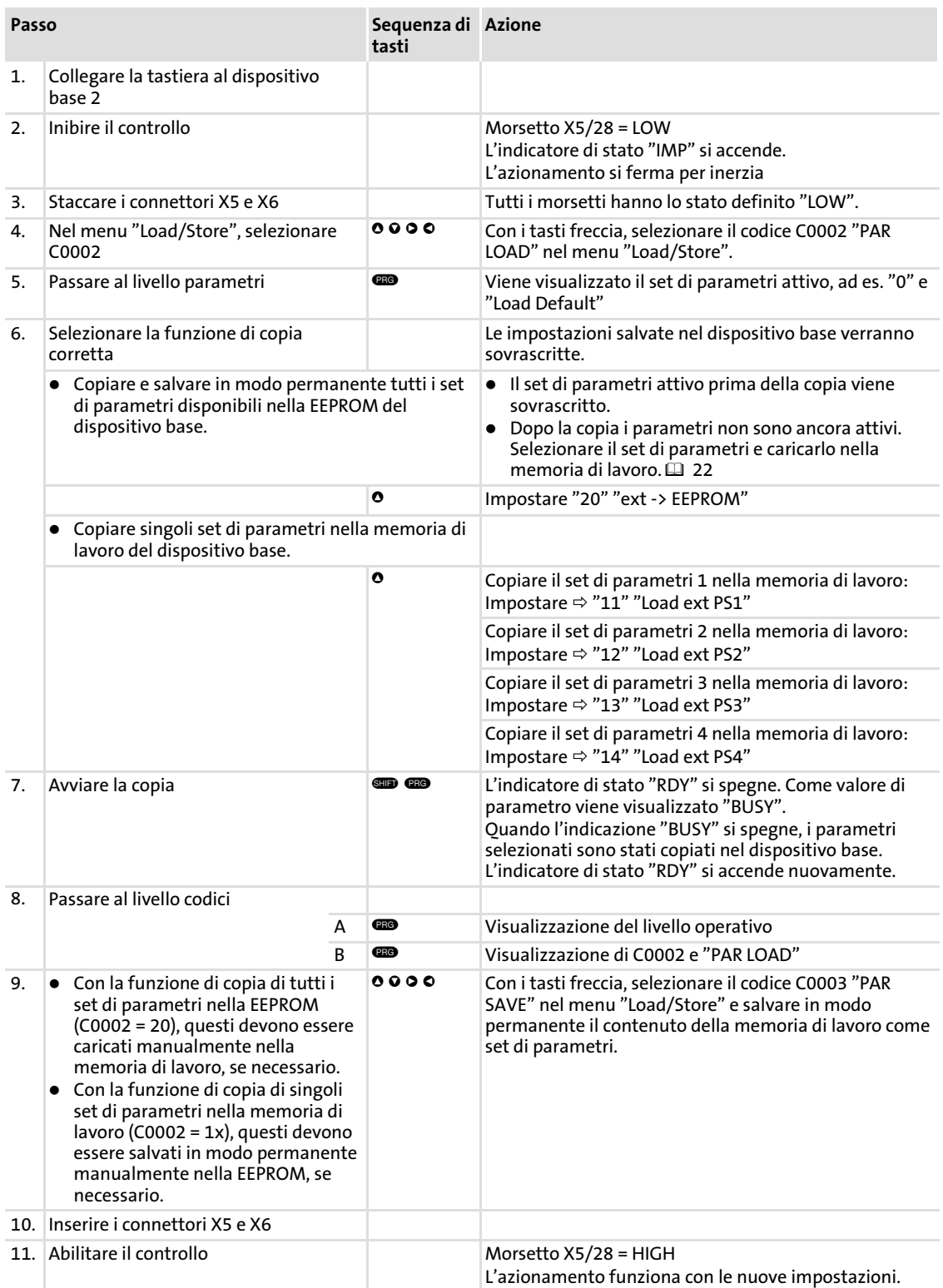

### <span id="page-24-0"></span>3.1.7 Attivazione della protezione con password

### Avvertenza:

 $\boxed{\mathbf{i}}$ 

- ► Quando la protezione con password è attiva (C0094 = 1 ... 9999) è possibile accedere liberamente solo al menu User.
- ► Per accedere agli altri menu, è necessario fornire la password. In questo modo la protezione con password viene disattivata finché non si immette una nuova password.
- ► In caso di trasferimento dei set di parametri ad altri moduli asse, anche i parametri protetti con password vengono sovrascritti. La password non viene trasferita.
- ƒ Non dimenticare la propria password. Se si dimentica la password, è possibile eseguire il ripristino solo tramite PC o un sistema bus.

# Attivazione della protezione con password

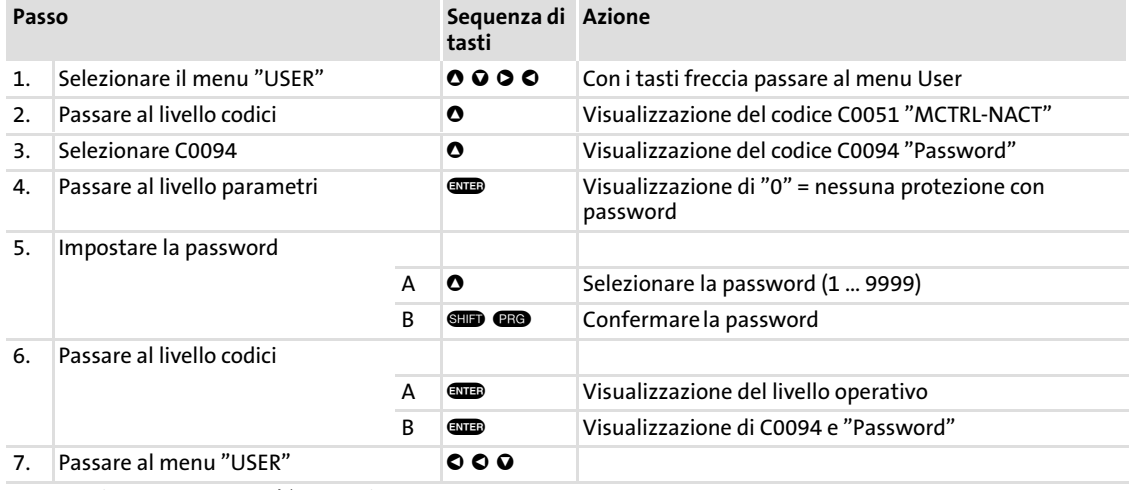

La protezione con password è ora attiva.

Per lasciare il menu User, è necessario inserire nuovamente la password e confermare con ...

### Disattivazione della protezione con password

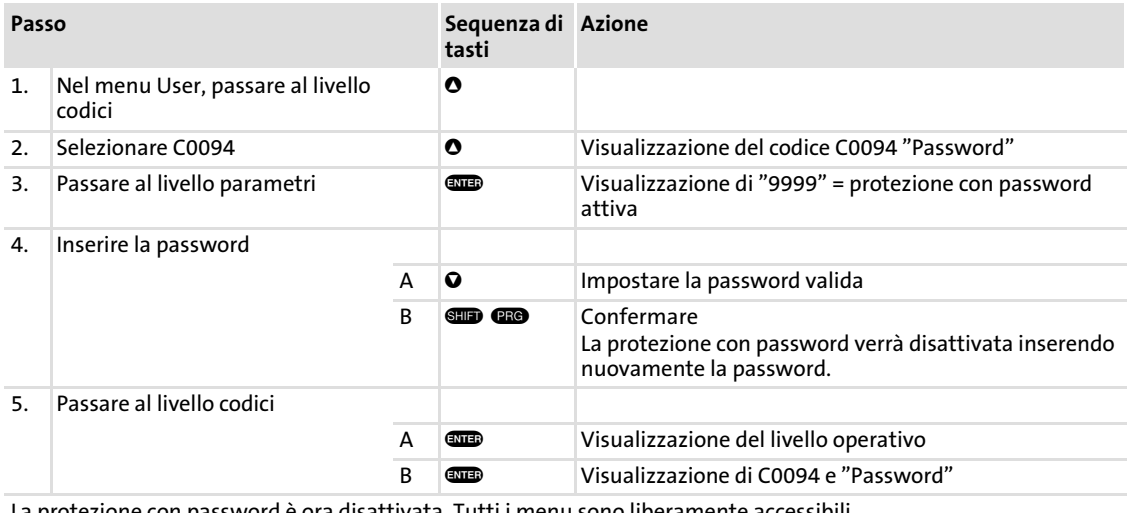

La protezione con password è ora disattivata. Tutti i menu sono liberamente accessibili.

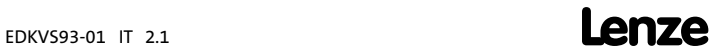

### <span id="page-25-0"></span>3.1.8 Diagnostica

Nel menu "Diagnostics", i due sottomenu "Actual info" e "History" includono tutti i codici per

- ƒ sorveglianza dell'azionamento
- $\blacktriangleright$  diagnostica guasti/errori.

Nel livello operativo vengono visualizzati anche messaggi di stato. Qualora siano attivi diversi messaggi di stato, viene visualizzato il messaggio con la priorità più alta:

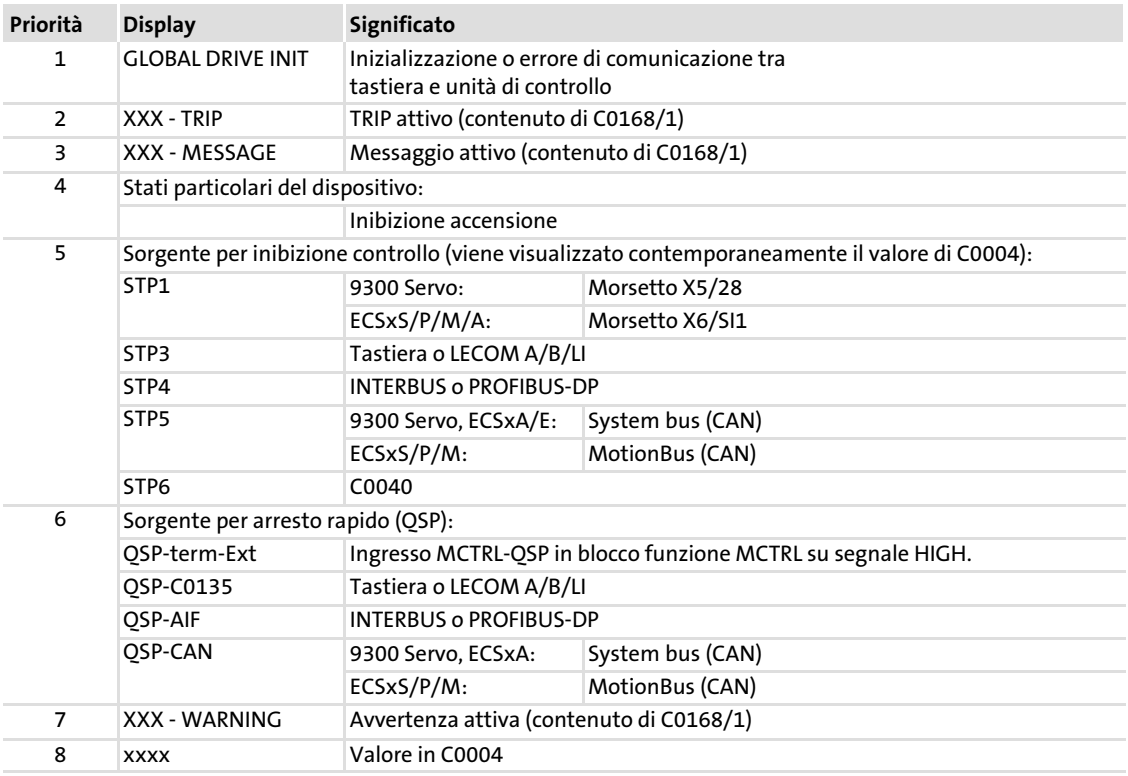

### <span id="page-26-0"></span>3.1.9 Struttura dei menu

Per facilitare l'operatore, i codici sono raggruppati in menu in base alle rispettive funzioni:

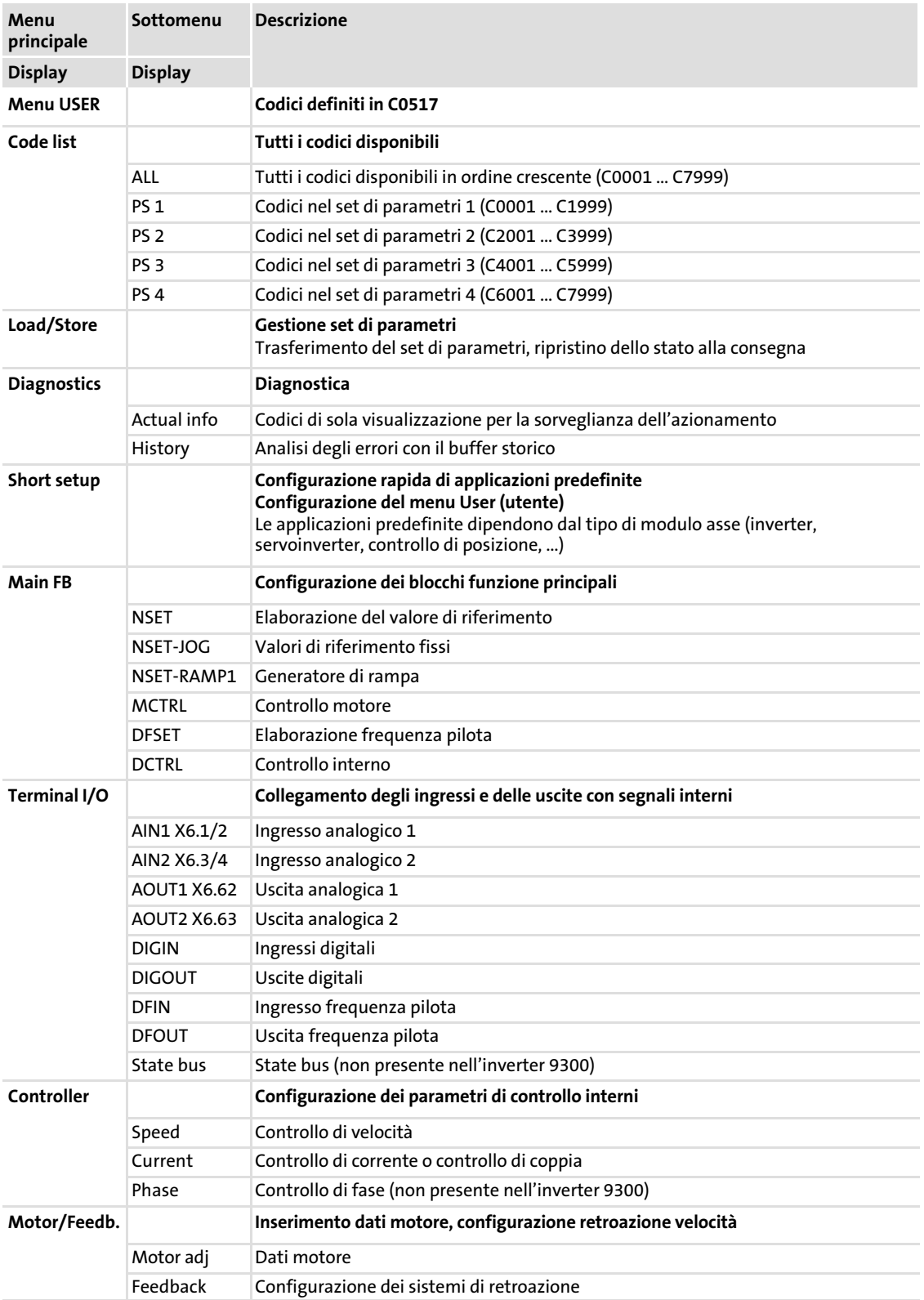

## Parametrizzazione

### Parametrizzazione con la tastiera XT EMZ9371BC Struttura dei menu

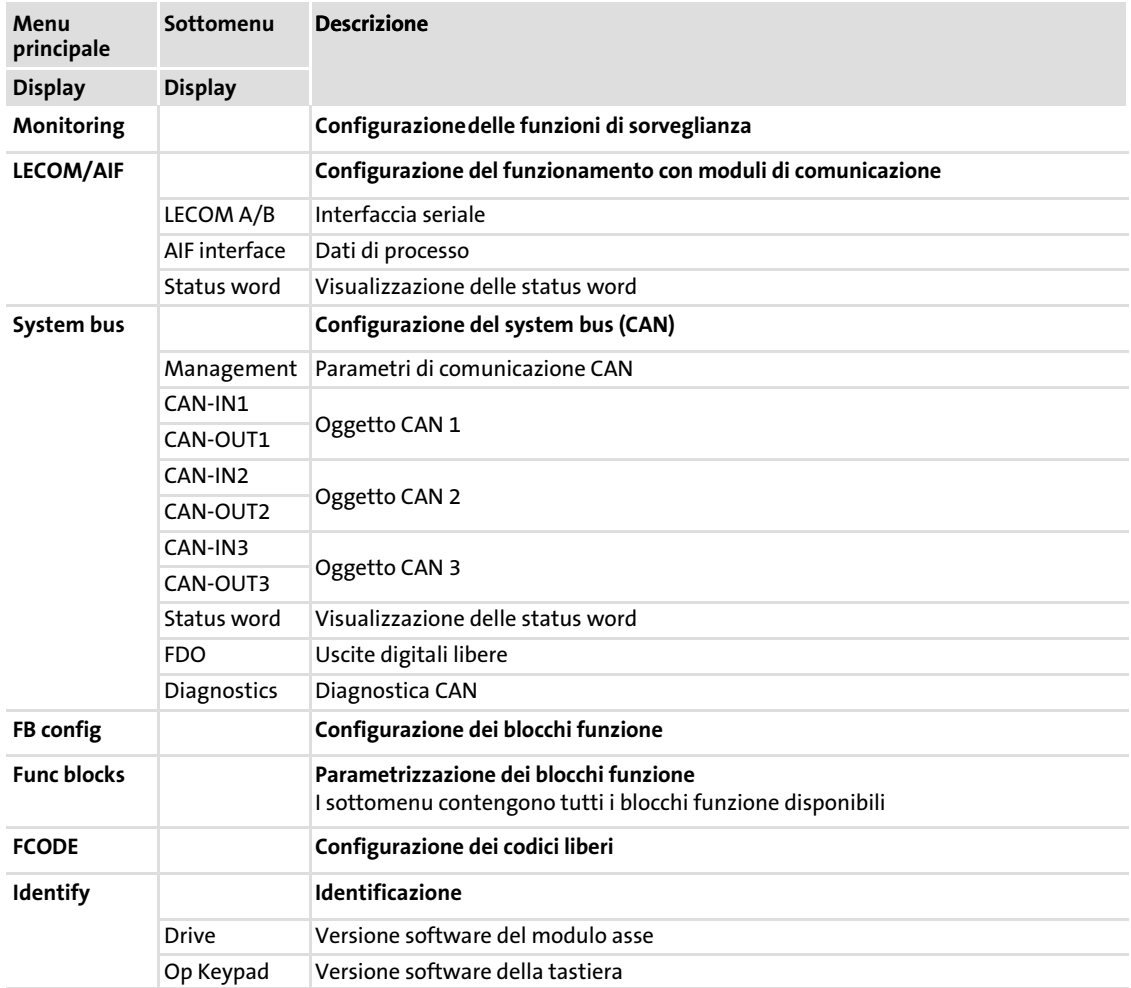

### <span id="page-28-0"></span>4.1 Visualizzazione dei dati operativi per la diagnostica

La finestra di dialogo mostra i parametri operativi importanti e supporta l'utente nella diagnostica dell'unità di controllo.

▶ Nel menu parametri, aprire la finestra di dialogo Diagnostics.

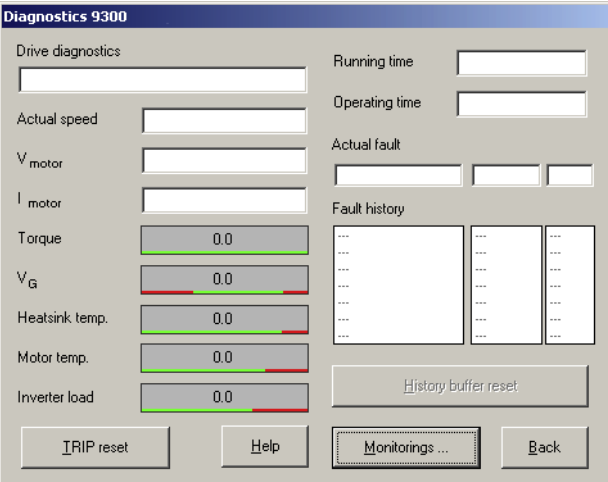

9300std230

Fig.4−1 Finestra di dialogo "Diagnostics"

- ► La presenza di un malfunzionamento può essere rapidamente accertata mediante gli indicatori o le informazioni di stato.
- ▶ Un errore può essere analizzato con
	- il buffer storico in Global Drive Control (GDC) ([2] [31\)](#page-30-0) oppure
	- la tastiera XT
	- e con la tabella dei messaggi di errore generici nella sezione "Messaggi di errore di sistema".
- ► La tabella fornisce utili suggerimenti per la risoluzione dei problemi.

4

#### <span id="page-29-0"></span>Ricerca ed eliminazione dei guasti Risoluzione dei problemi [4](#page-28-0)

Indicatori di stato (LED sull'unità di controllo)

### 4.2 Risoluzione dei problemi

### Riconoscimento di un malfunzionamento

La presenza di un eventuale malfunzionamento è rapidamente identificabile tramite i LED presenti sull'unità di controllo o le informazioni di stato presenti sulla tastiera.

### Analisi degli errori

Per analizzare gli errori si utilizza il buffer storico. L'elenco dei messaggi di errore fornisce utili suggerimenti su come eliminare i guasti.

### 4.2.1 Indicatori di stato (LED sull'unità di controllo)

Durante il funzionamento, lo stato operativo dell'unità di controllo è visualizzato tramite 2 diodi luminosi.

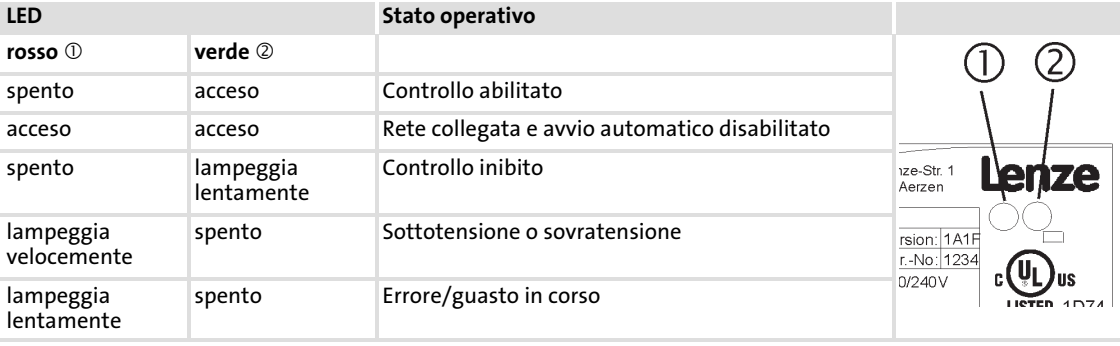

### <span id="page-30-0"></span>4.2.2 Analisi degli errori con il buffer storico

Il buffer storico degli eventi permette di analizzare gli errori verificatisi. I messaggi di errore sono memorizzati nelle 8 posizioni di memoria nell'ordine in cui si sono verificati.

▶ Nel menu parametri, aprire la finestra di dialogo Diagnostics.

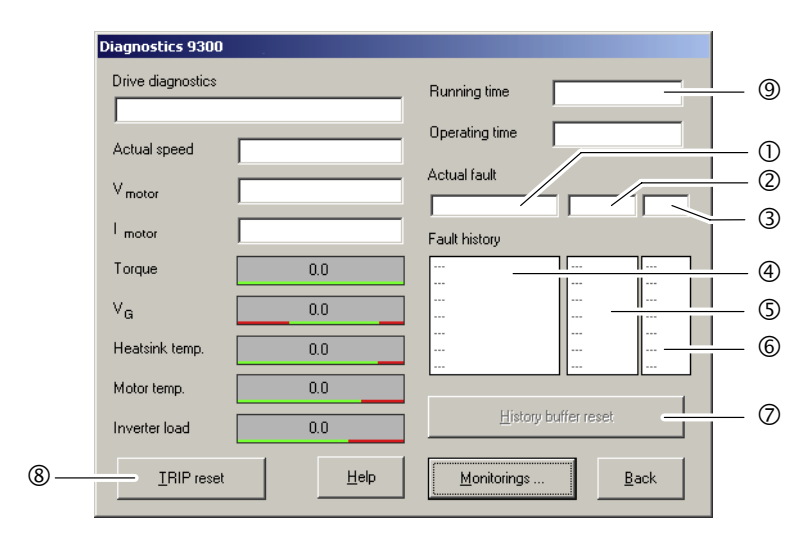

Fig.4−2 Finestra di dialogo "Diagnostics"

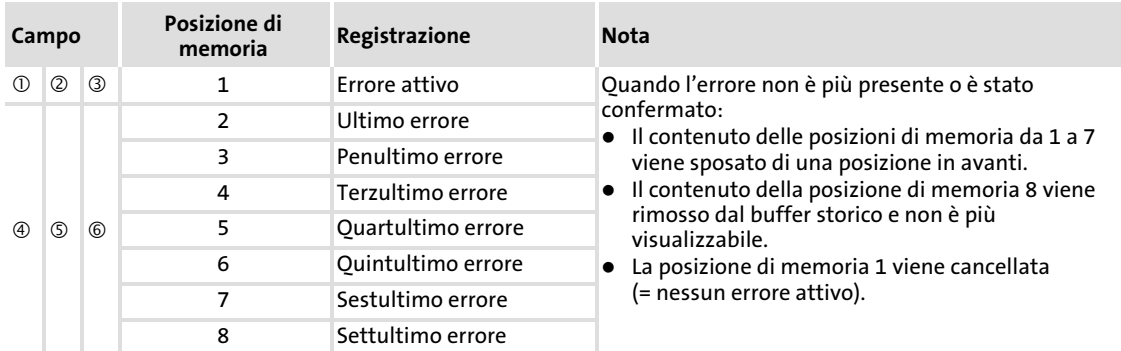

[4](#page-28-0)

9300std230

<span id="page-31-0"></span>Risoluzione dei problemi

Analisi dei guasti tramite le status word LECOM (C0150/C0155)

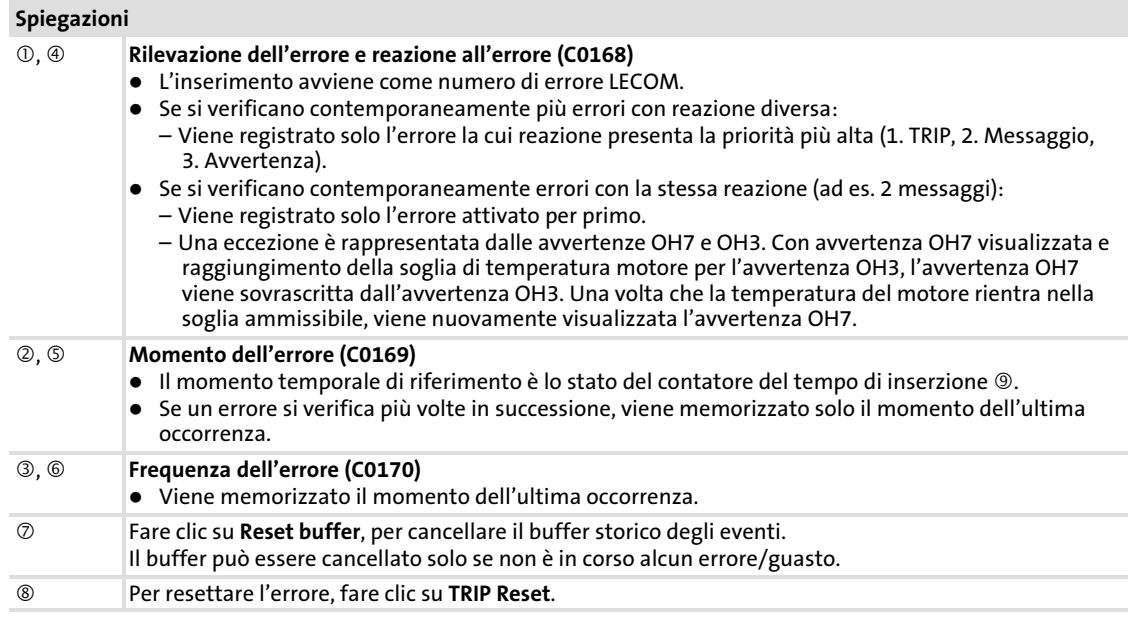

### 4.2.3 Analisi dei guasti tramite le status word LECOM (C0150/C0155)

Le status word LECOM (C0150/C0155) sono condificate come segue:

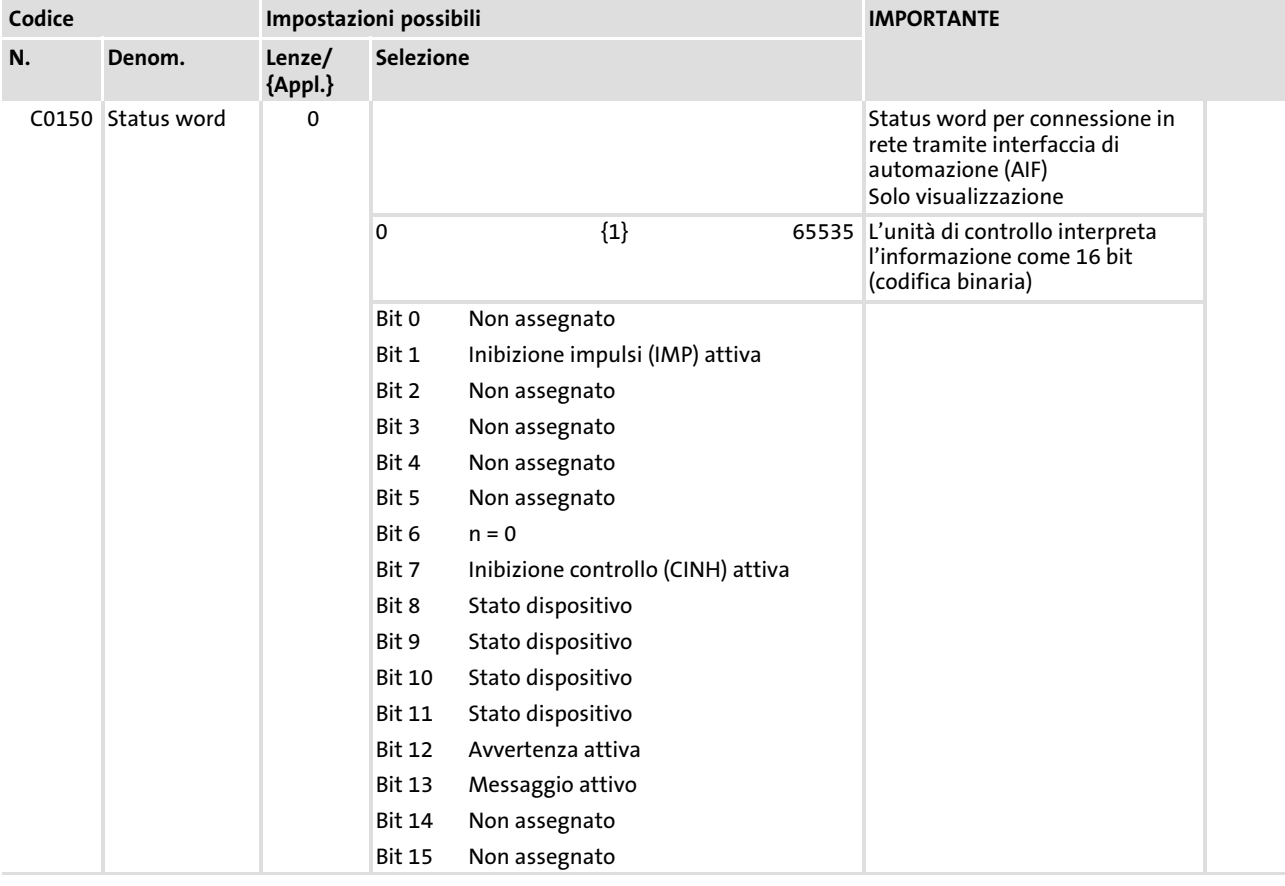

Risoluzione dei problemi Analisi dei guasti tramite le status word LECOM (C0150/C0155)

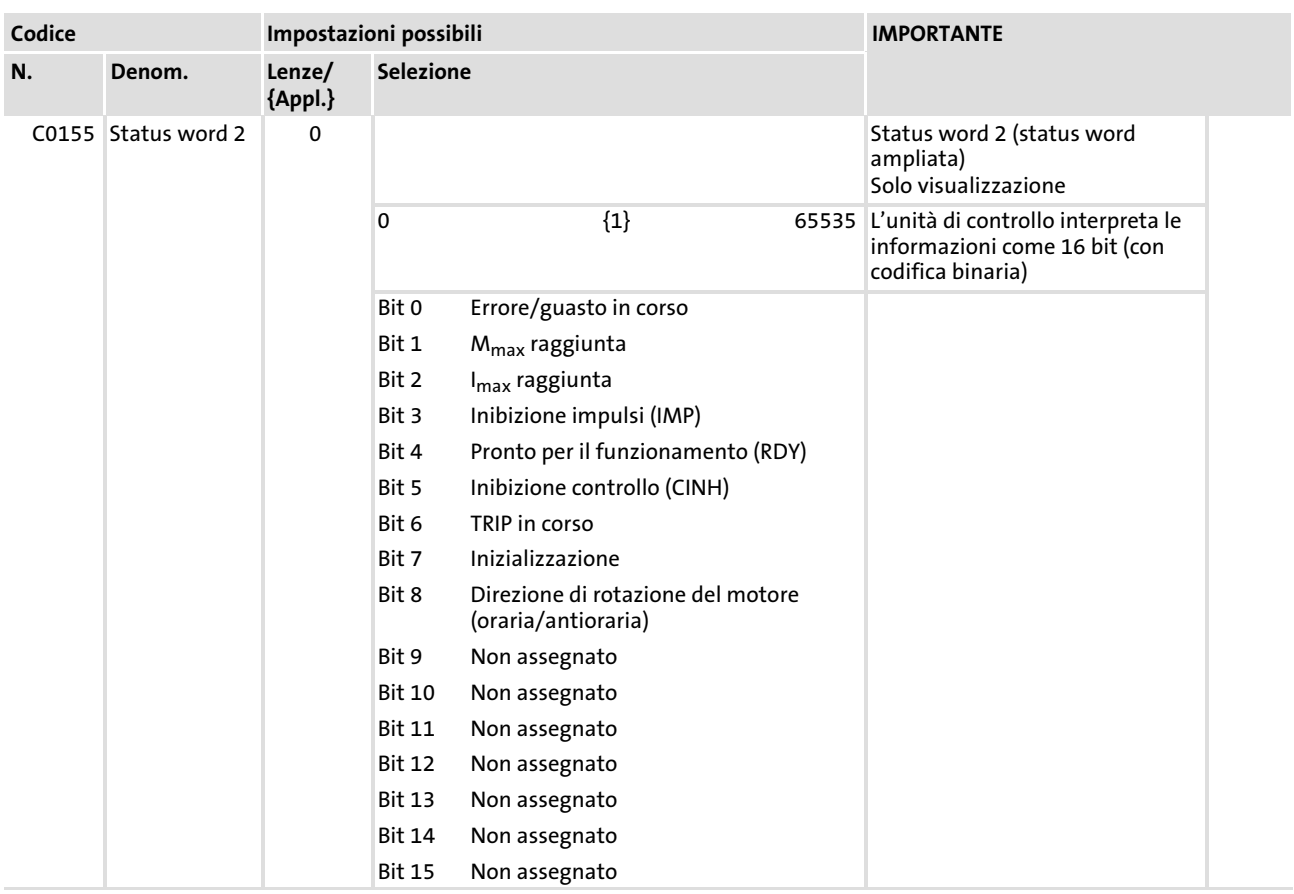

[4](#page-28-0)

#### <span id="page-33-0"></span>Ricerca ed eliminazione dei guasti Messaggi di errore di sistema Messaggi di errore generici [4](#page-28-0)

### 4.3 Messaggi di errore di sistema

### 4.3.1 Messaggi di errore generici

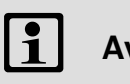

### Avvertenza:

In caso di interrogazione degli errori di sistema tramite system bus (CAN), i messaggi di errore vengono rappresentati come numeri (vedere la colonna "Messaggio di errore – Numero" della tabella seguente).

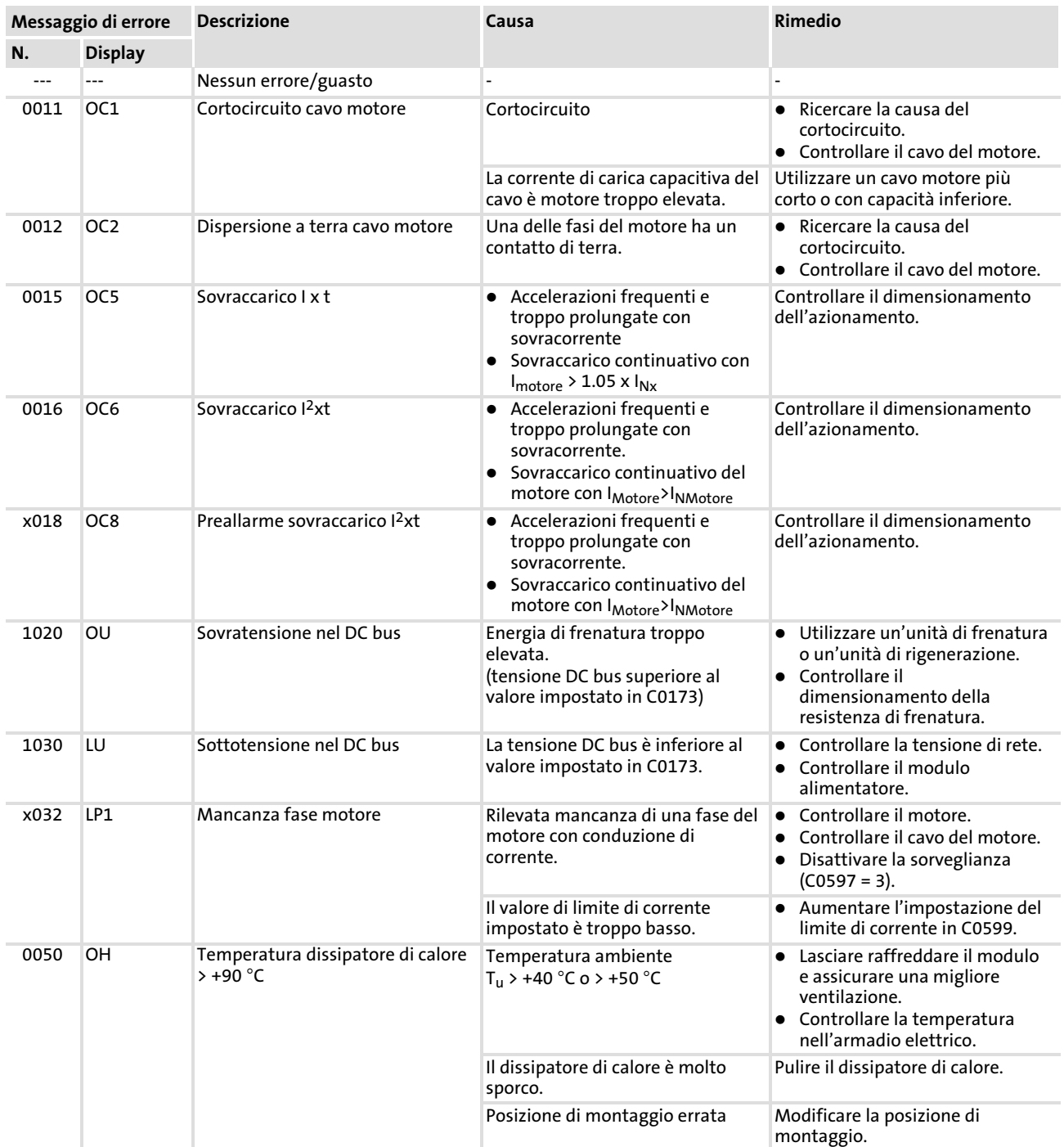

EDKVS93−01 IT 2.1

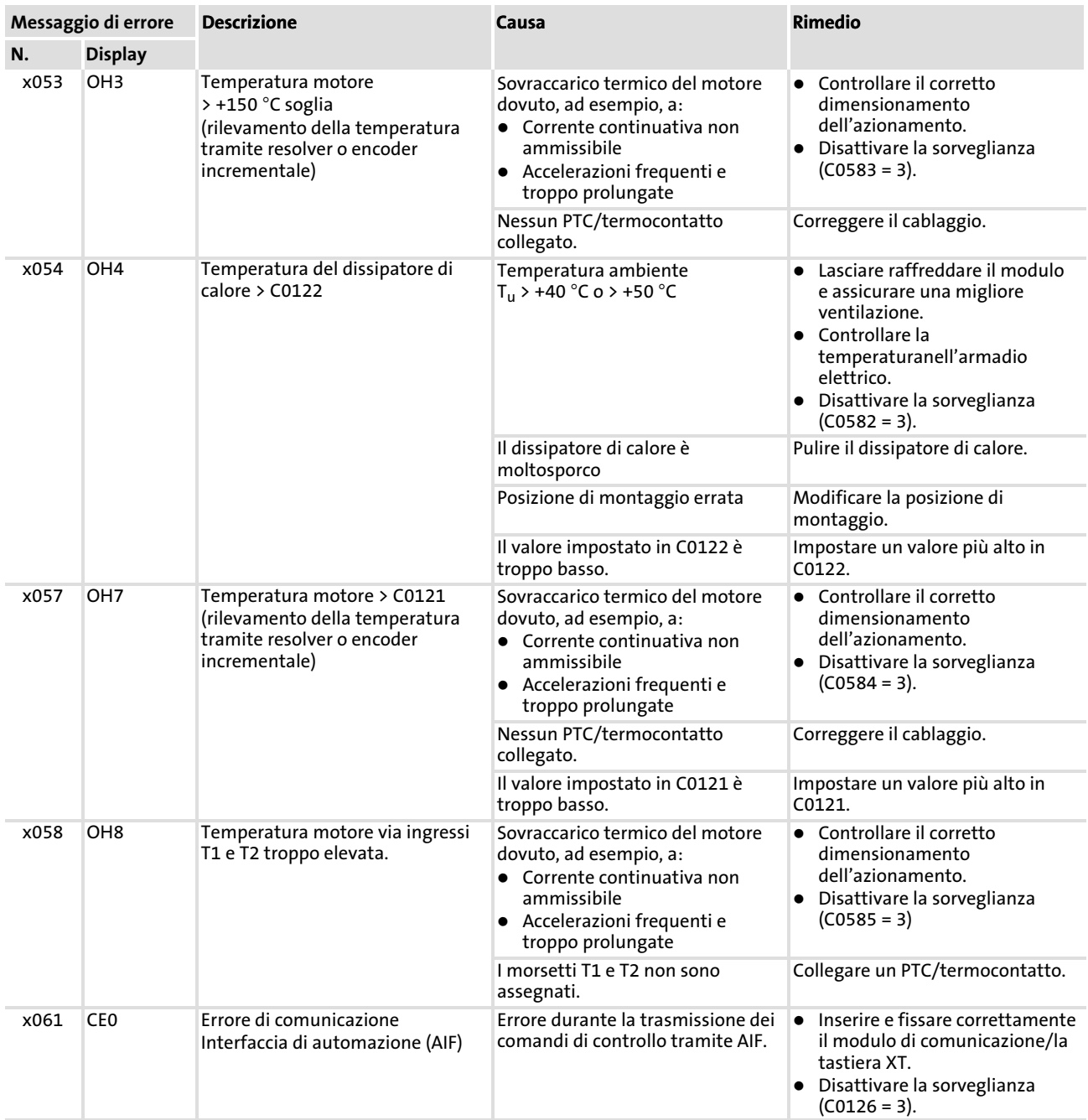

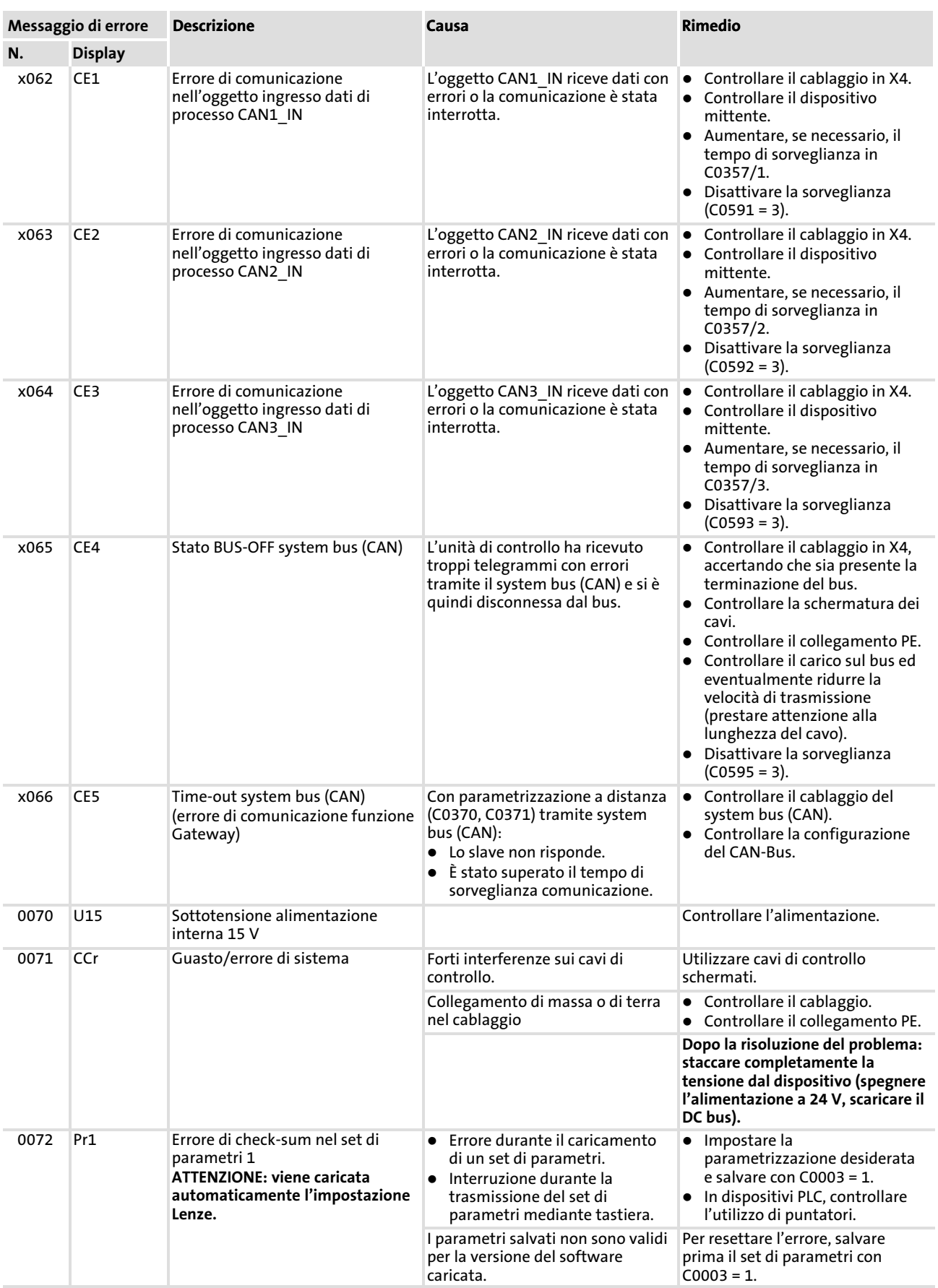

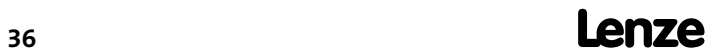

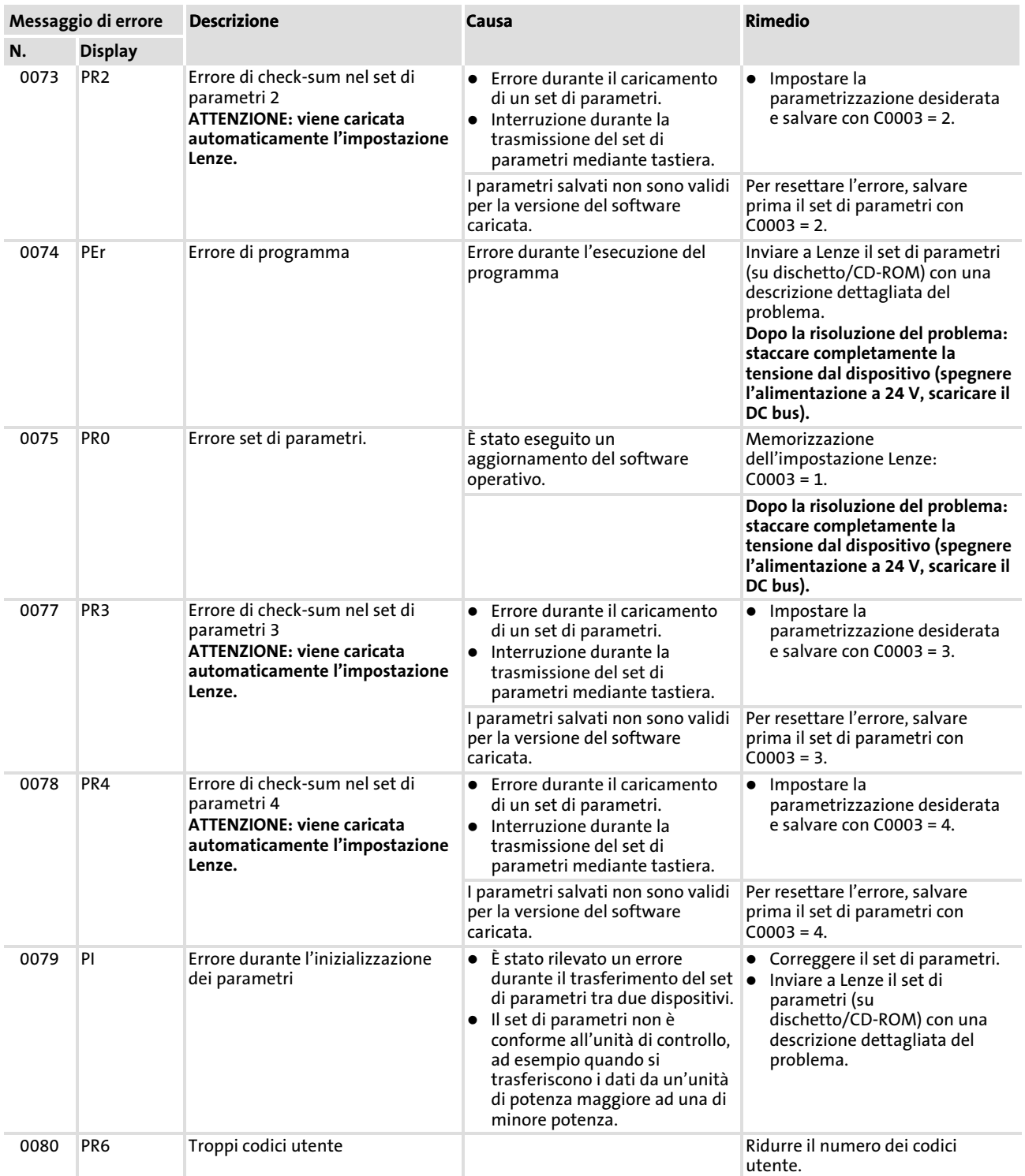

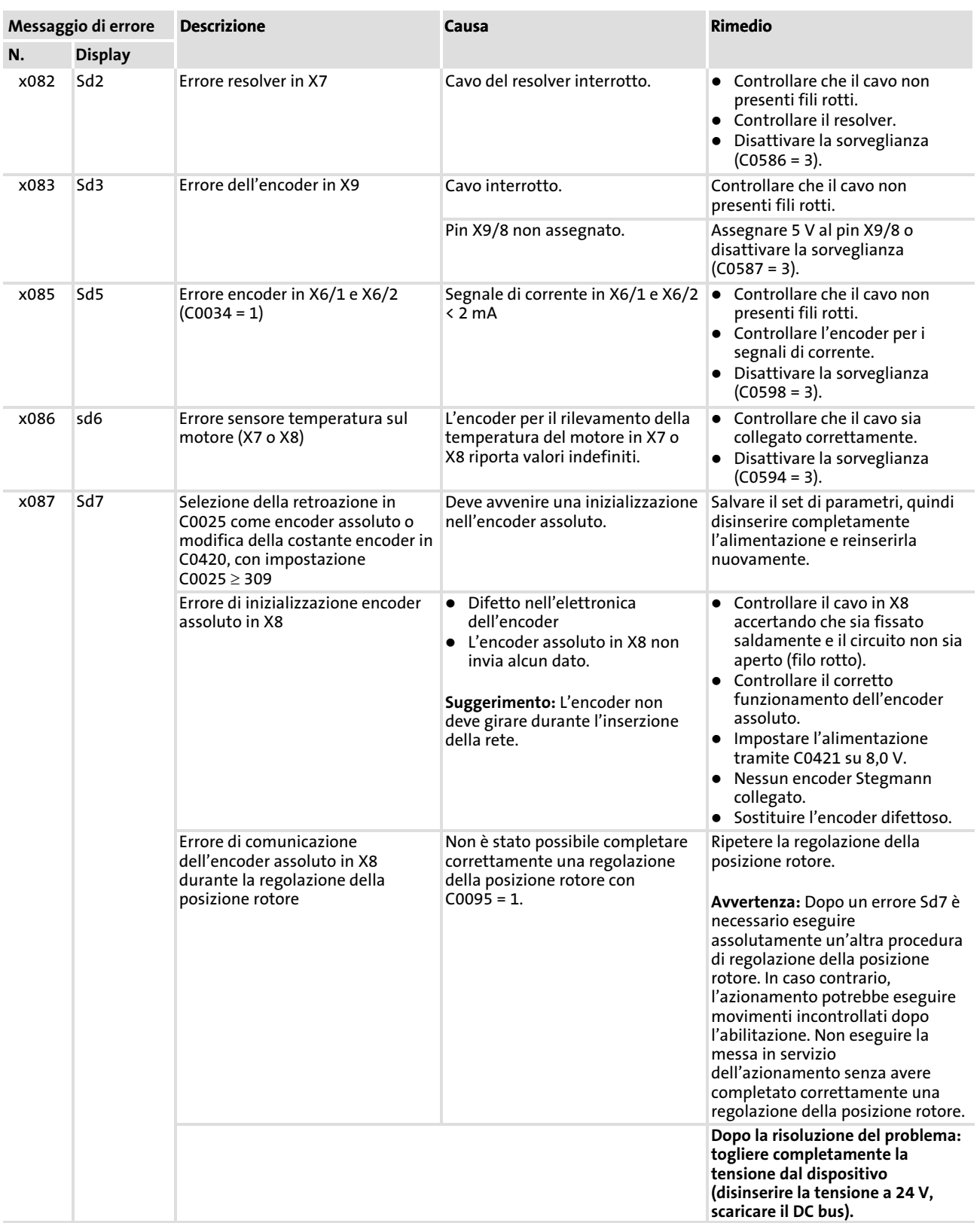

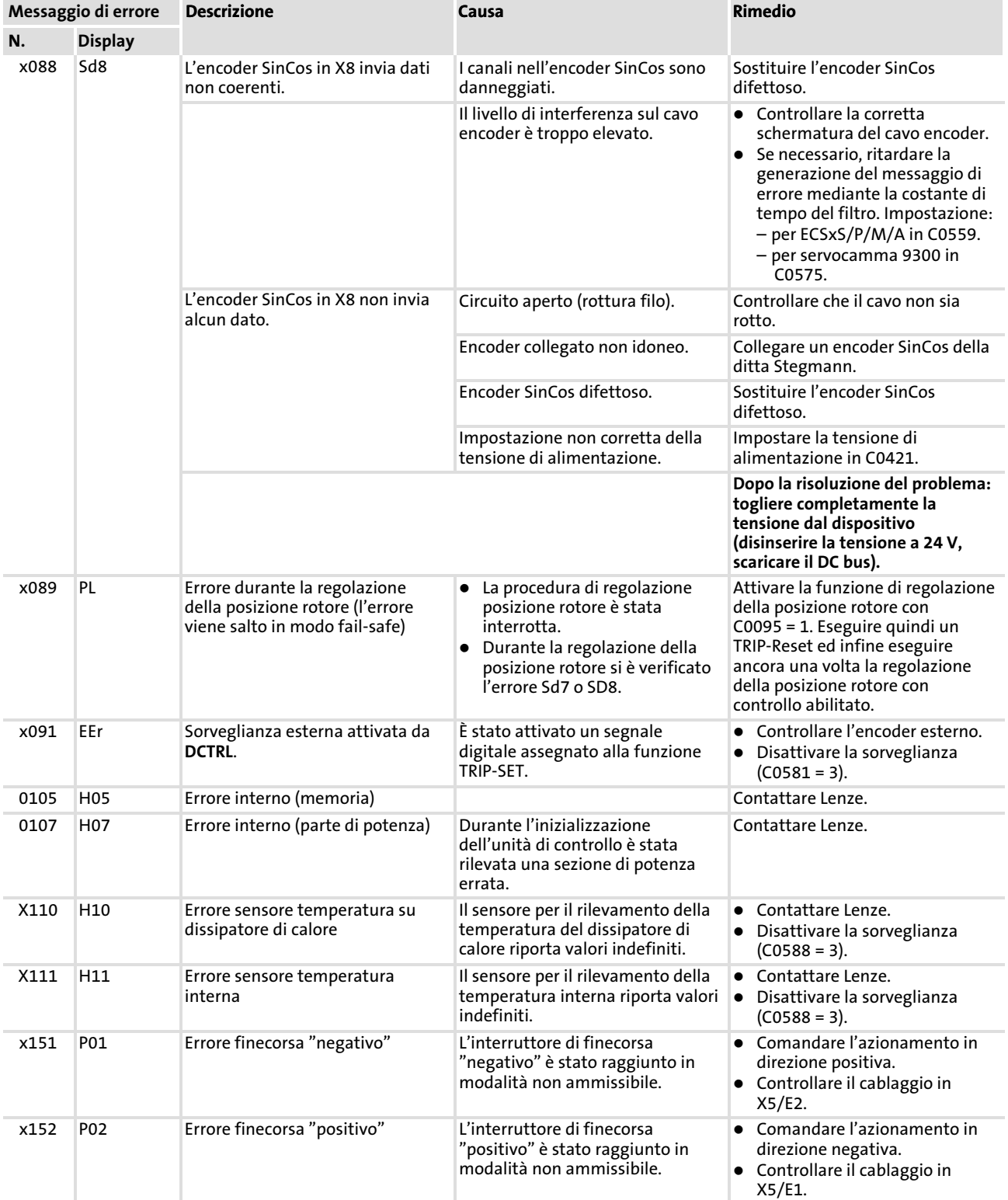

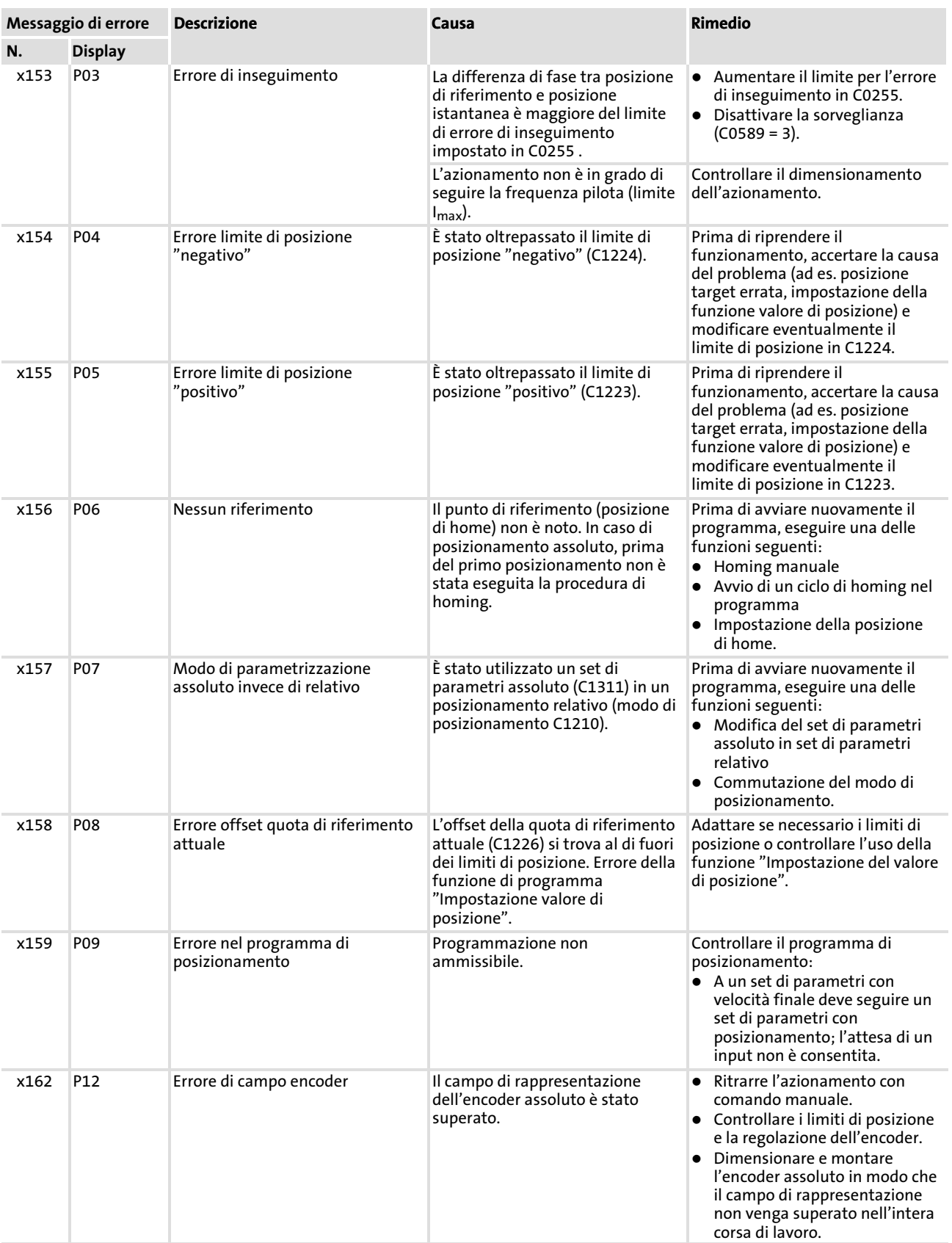

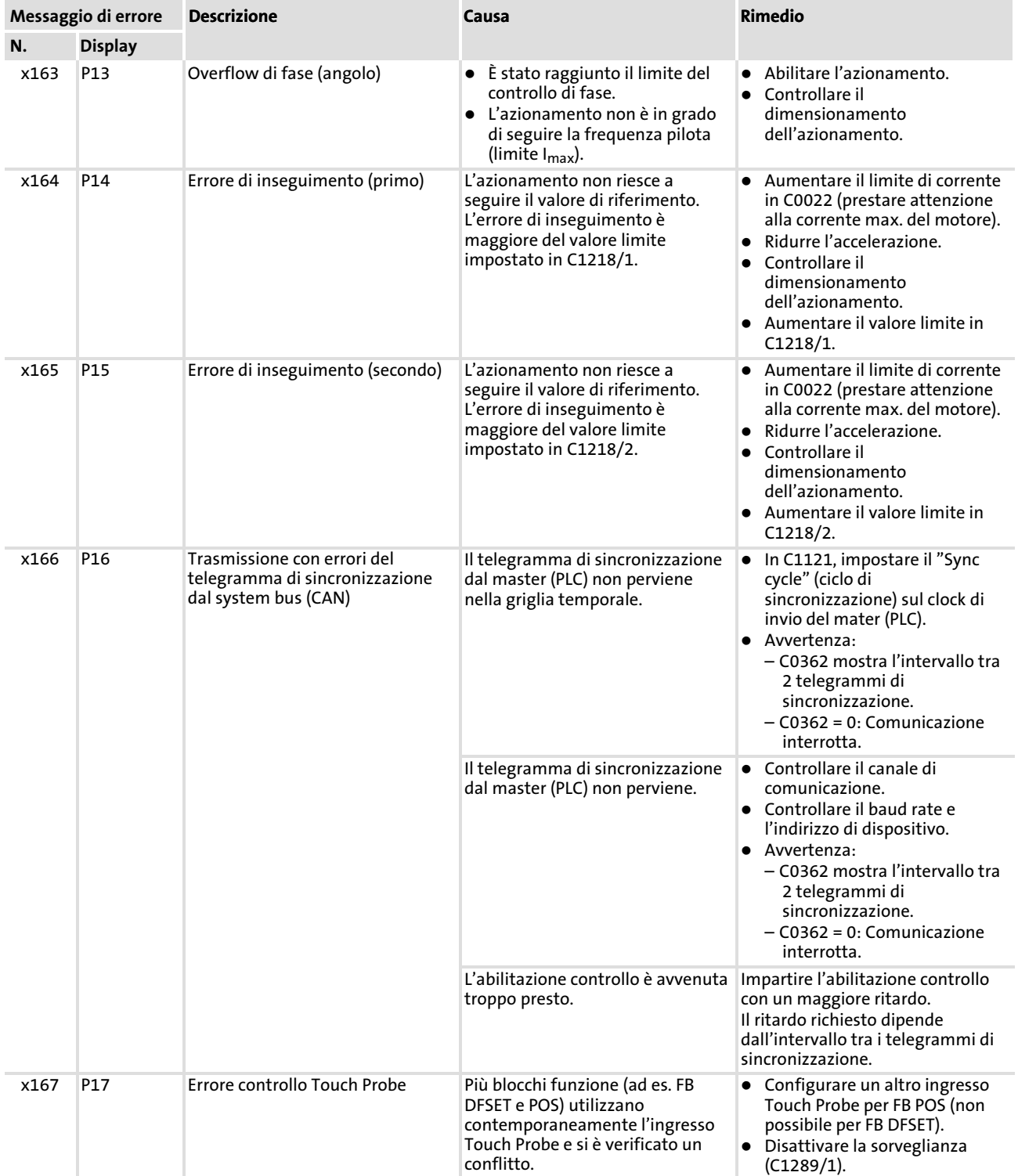

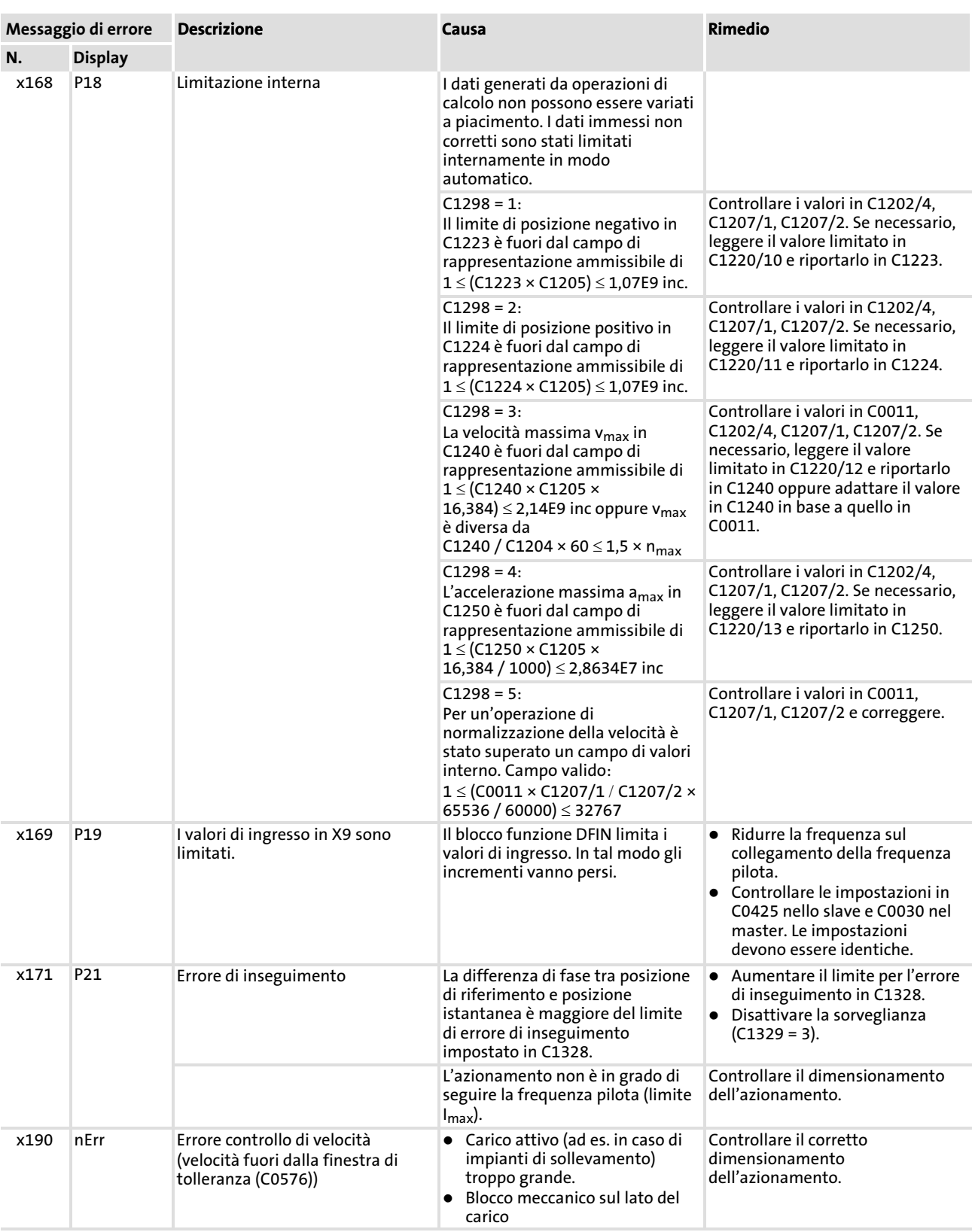

Messaggi di errore di sistema Messaggi di errore generici

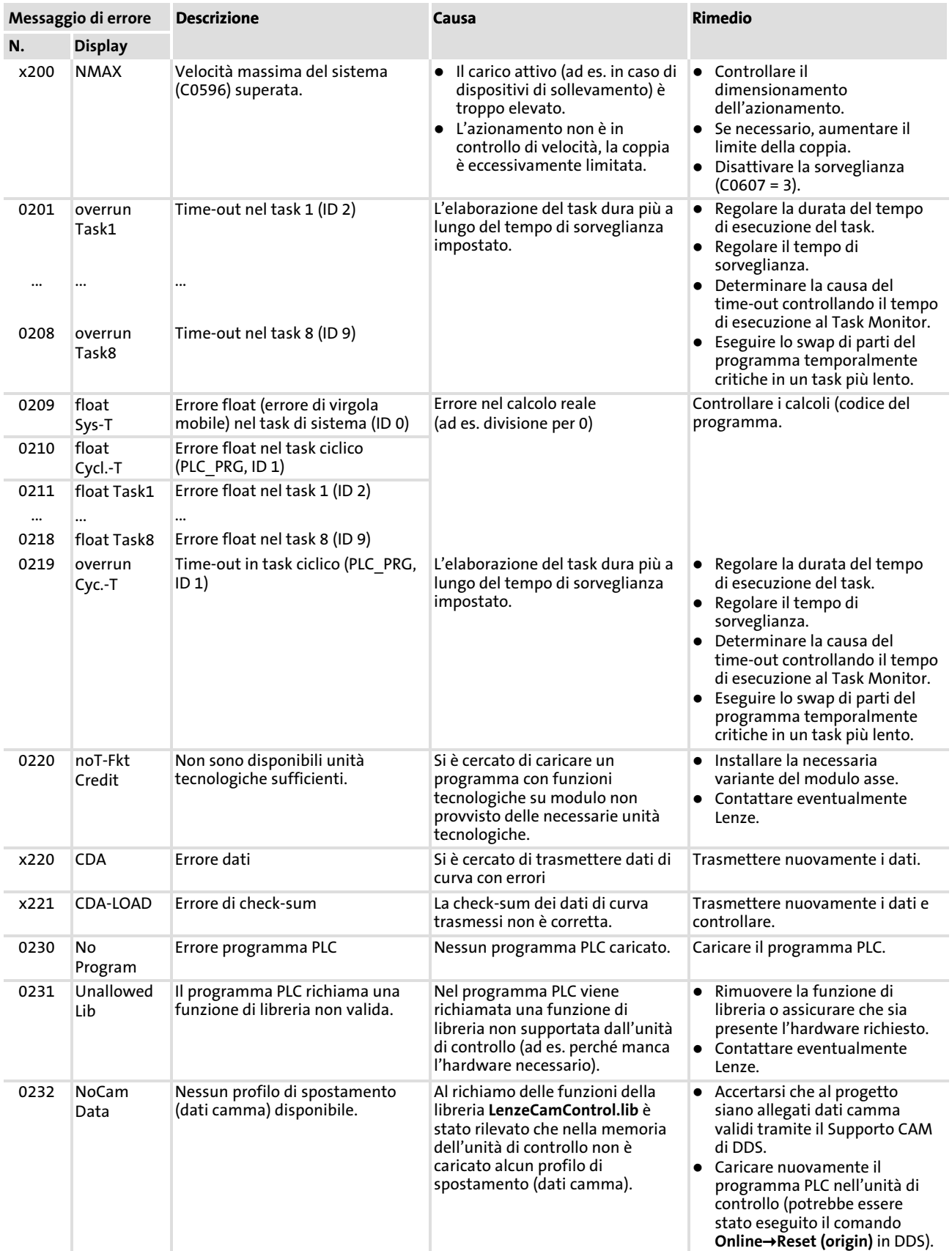

[4](#page-28-0)

Messaggi di errore di sistema

Reset dei messaggi di errore di sistema

<span id="page-43-0"></span>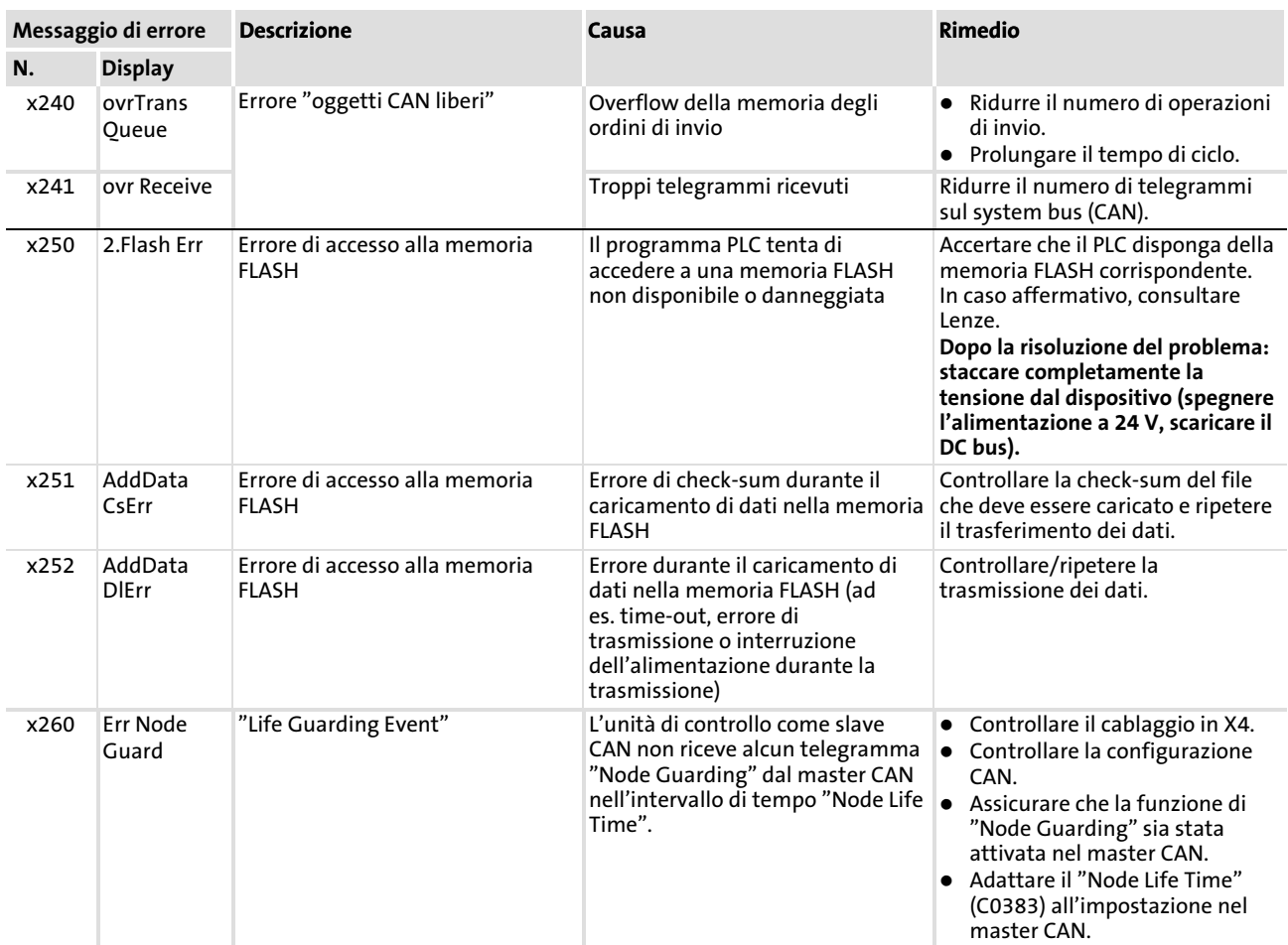

Rappresentazione del numero di errore:

x 0 = TRIP, 1 = Messaggio, 2 = Avvertenza, 3 = FAIL−QSP

Ad esempio, "2091": una sorveglianza esterna ha attivato l'avvertenza EEr

### 4.3.2 Reset dei messaggi di errore di sistema

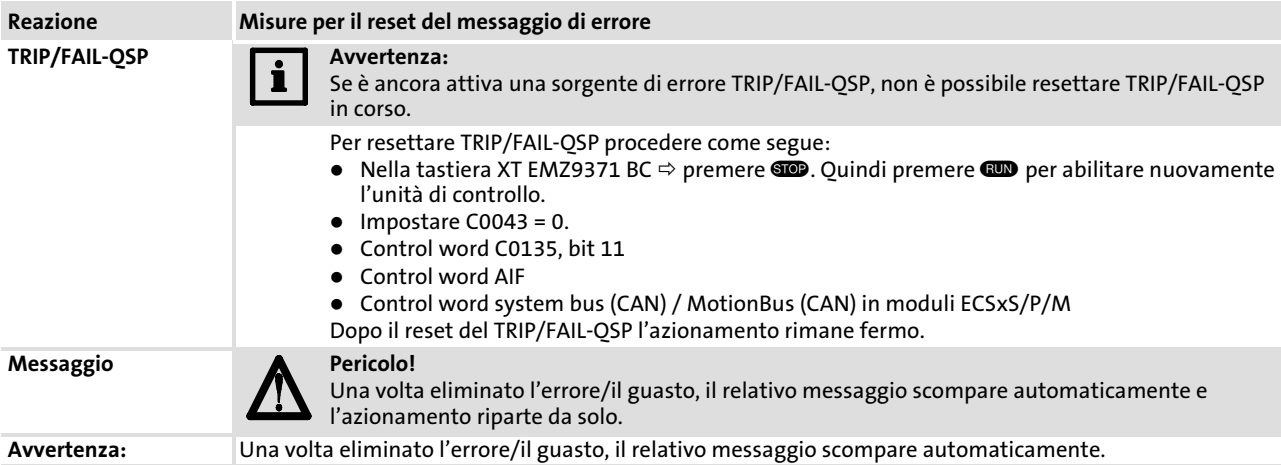

[4](#page-28-0)

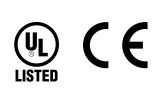

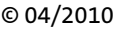

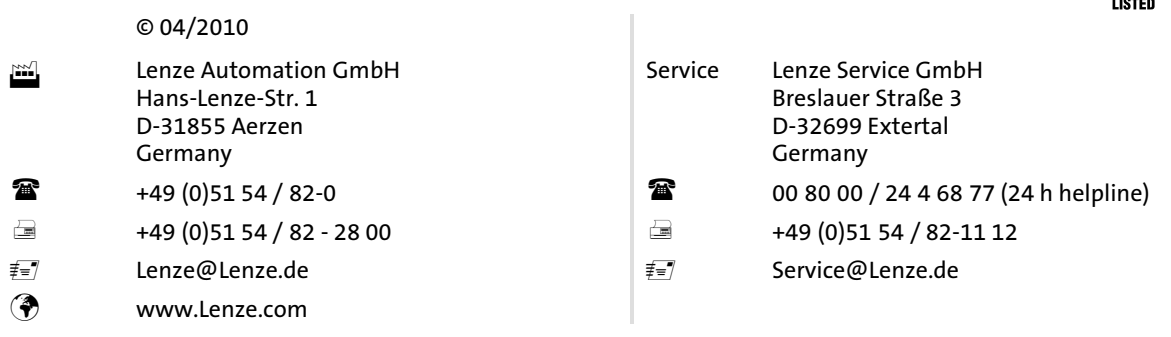

### EDKVS93-01 **.** 13335360 **.** IT **.** 2.1 **.** TD23

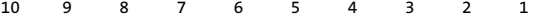